Кафедра «Техническая эксплуатация автомобилей»

# **ОБСЛУЖИВАНИЕ И РЕМОНТ ЛЕГКОВЫХ АВТОМОБИЛЕЙ**

Лабораторный практикум для студентов специальностей 1-37 01 06 «Техническая эксплуатация автомобилей» и 1-37 01 07 «Автосервис»

В 3 частях

Ч асть 3

УСТРОЙСТВО, ТЕХНИЧЕСКОЕ ОБСЛУЖИВАНИЕ И ДИАГНОСТИРОВАНИЕ АВТОМОБИЛЕЙ С ЭЛЕКТРОННЫМИ СИСТЕМАМИ УПРАВЛЕНИЯ

> Минск БНТУ 2012

### УДК 629.331.083(076.5)(075.8) ББК 39.33я7 О-25

Составители: *Е. Л. Савич*, *А. С. Гурский*

Рецензенты: *В. К. Ярошевич, В. Н. Седюкевич*

**Обслуживание** и ремонт легковых автомобилей : лабораторный практикум для студентов специальностей 1-37 01 06 «Техническая О-25эксплуатация автомобилей» и 1-37 01 07 «Автосервис» : в 3 ч. / сост.: Е. Л. Савич, А. С. Гурский. – Минск : БНТУ, 2012. – Ч. 3 : Устройство, техническое обслуживание и диагностирование автомобилей с электронными системами управления. – 70 с. ISBN 978-985-525-894-1 (Ч. 3).

В издании изложены методические рекомендации к лабораторным работам по изучению устройства, технического обслуживания и диагностирования автомобилей с электронными системами управления c использованием диагностических сканеров и программного обеспечения Воsсh ESI[tronic].

Издается с 2002 г. Часть 2 «Техническое обслуживание механических систем впрыска и карбюраторов» вышла в 2004 г.

> **УДК 629.331.083(076.5)(075.8) ББК 39.33я7**

**ISBN 978-985-525-894-1 (Ч. 3)** © Белорусский национальный

**ISBN 978-985-525-927-6** технический университет, 2012

## **Лабораторная работа № 5**

## **УСТРОЙСТВО СИЛОВОГО АГРЕГАТА АВТОМОБИЛЯ «VW PASSAT В5»**

**Цель работы:** закрепление теоретических знаний по изучению силового агрегата автомобиля «VW Раssat В5», назначению, расположению, устройству и принципу действия отдельных систем, датчиков, исполнительных устройств, электронных блоков управления.

#### **Содержание работы**

При выполнении работы необходимо ознакомиться с конструкцией силового агрегата автомобиля «VW Раssat В5», его систем и механизмов, изучить принцип действия отдельных составляющих силового агрегата и их расположение, определить место установки диагностической розетки для подключения диагностического сканера.

## **Организация рабочего места**

На рабочем месте должны находиться: автомобиль «VW Раssat В5», установленный на подъемнике, набор ключей, отверток, фонарик или контрольная лампа, зеркальце, плакаты по устройству автомобиля.

#### **5.1. Общие положения**

При выполнении лабораторных работ по автомобилю «VW Раssat В5» необходимо изучить расположение органов управления и контрольных ламп, которые приведены на рис. 5.1 и 5.2.

Двигатель 1,9 TDI «VW Раssat В5» оборудован системой впрыска топлива с насос-форсунками. По сравнению с двигателями с ТНВД, двигатель с системой впрыска с насос-форсунками имеет следующие преимущества:

пониженный уровень шума при сгорании топлива;

уменьшенное содержание токсичных веществ в отработавших газах;

сниженный расход топлива;

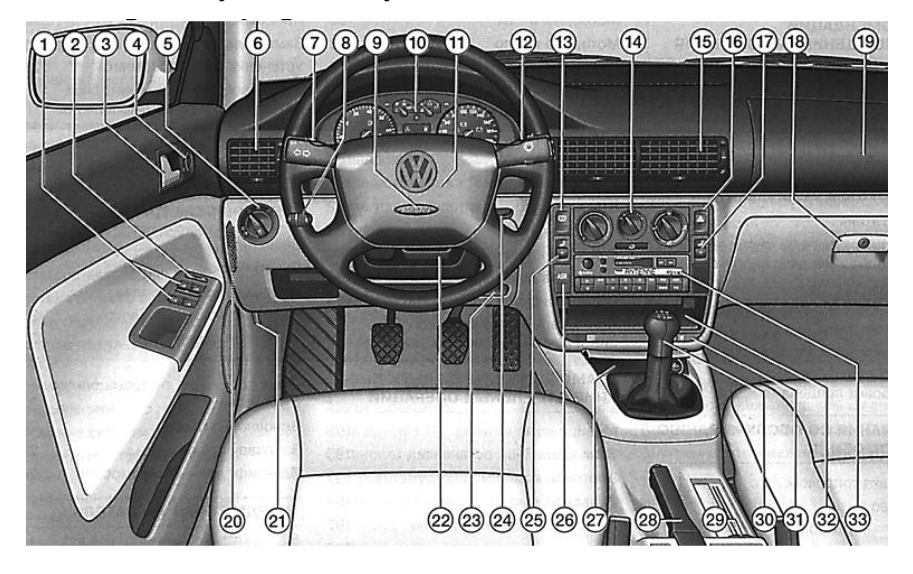

увеличенная удельная мощность.

Рис. 5.1. Расположение органов управления автомобилем «VW Раssat В5»: *1 –* переключатель управления стеклоподъемниками; *2 –* клавиша управления центральной блокировкой замков; *3 –* внутренняя ручка замка двери; *4 –* ручка установки наружных зеркал; *5* – включатель наружного освещения; *6 –* дефлекторы подачи воздуха; *7* – подрулевой переключатель указателя поворотов и света фар, управление круиз-контролем; *8 –* подсветка приборов, корректор наклона света фар; *9 –* надувная подушка безопасности для водителя; *10 –* комбинация приборов: контрольные приборы, контрольные лампы, система автоматического контроля, бортовая навигационная система; *11* – звуковой сигнал; *12 –* подрулевой переключатель стеклоочистителей и стеклоомывателей, переключатель показаний маршрутного компьютера; *13 –* включатель обогрева заднего стекла; *14 –* органы управления: системой вентиляции и отопления, климатической установкой, установкой «Климатроник»; *15* – дефлекторы подачи воздуха; *16 –* включатель аварийной сигнализации; *17 –* включатель-регулятор обогрева правого сиденья; *18 –* вещевой ящик; *19 –* надувная подушка безопасности для переднего пассажира; *20 –* предохранители; *21 –* рукоятка открытия капота; *22 –* рукоятка серворуля; *23 –* отсек для бортовой документации; *24 –* замок зажигания; *25 –* включатель-регулятор обогрева левого сиденья; *26 –* выключатель противобуксовочной системы с уменьшением крутящего момента двигателя или электронной системы стабилизации; *27 –* пепельница; *28 –* рычаг стояночного тормоза; *29 -* рукоятка разблокирования лючка топли-

возаливной горловины; *30 –* селектор; *31 –* подстаканник; *32 –* ящик для вещей; *33 –* магнитола

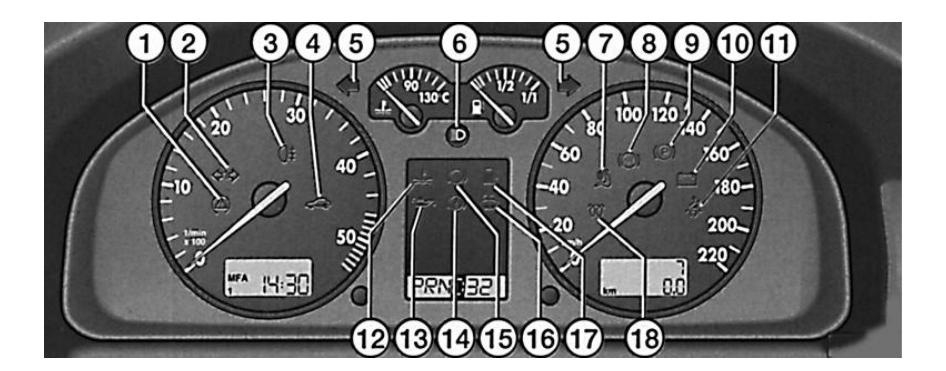

Рис. 5.2. Расположение контрольных ламп автомобиля «VW Passat B5»: *1* – противобуксовочная система с уменьшением крутящего момента двигателя или электронная система стабилизации; *2* – указатель поворота при движении с прицепом; *3* – задние противотуманные фонари; *4* – электронная противоугонная система; *5* – указатель поворотов; *6* – дальний свет; *7* – система надувных подушек безопасности; *8* – антиблокировочная система тормозов; *9* – стояночный тормоз; *10* – разряд аккумуляторной батареи; *11* – ремни безопасности; *12* – температура охлаждающей жидкости/ уровень охлаждающей жидкости; *13* – давление масла в двигателе; *14* – тормозная система; *15* – износ накладок тормозных колодок; *16* – жидкость для омывателей; *17* – запас топлива; *18* – предпусковой подогреватель

Указанные преимущества достигаются благодаря повышению давления впрыска до 2050 кгс / м<sup>2</sup>, более точному управлению процессом впрыска, наличию предварительного впрыска топлива.

Основные технические параметры двигателя автомобиля «VW Раssat В5» указаны в табл. 5.1.

*Номер двигателя* (буквенный код двигателя и заводской номер) находится на разделительном стыке (шве) между двигателем и коробкой передач, а также указаны на защитном кожухе ремня привода ГРМ. Номер двигателя состоит из девяти знаков (буквенных и цифровых). Первая часть (максимум три буквы) содержит буквенный код двигателя, вторая шестизначная часть – заводской номер. Если выпущено больше 999 999 двигателей с одинаковым буквенным кодом, первая цифра шестизначного номера будет заменена буквой.

Возможно включение в типовой код данных о рабочем объеме двигателя, типе топлива и т. д.

Таблица 5.1

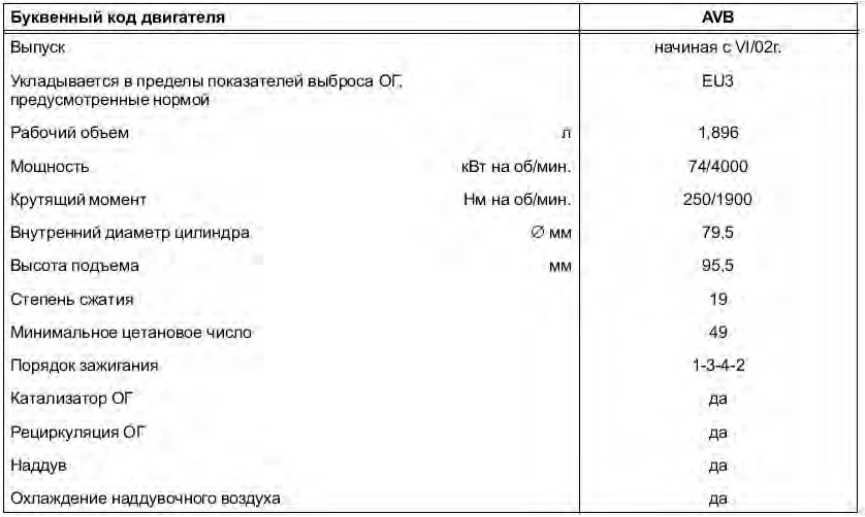

Технические параметры двигателя автомобиля VW Passat B5

На номерных площадках двигателей могут быть выбиты и другие обозначения, содержащие информацию технического характера (степень сжатия горючей смеси в цилиндрах, поколение, к которому относится двигатель, и др.). Часто на блоках цилиндров ставятся фирменные знаки изготовителей, год изготовления и т. п., которые отличаются от остальных символов выпуклостью формы и к номеру двигателя никакого отношения не имеют.

*VIN-номер*. В 1977 году в США и Канаде был принят стандарт ISO 3779, описывавший формат VIN-номеров. Vehicle Identification Number (далее VIN-номер) переводится как идентификационный номер автомобиля. Принятие данного стандарта позволило создать простой и надежный способ классификации машин и их защиты от кражи.

*Идентификационный номер транспортного средства* (*VIN*) – это упорядоченная последовательность знаков, использующаяся изготовителем для идентификации автомобиля. Данный стандарт устанавливает принцип единственности и структуру VIN, а также определяет его назначение как основного средства идентификации автомобилей, поскольку VIN:

– индивидуализирует автомобиль в целом как конечный производственный продукт;

– наносится на редко заменяющиеся и, как правило, несъемные элементы автомобиля;

– содержит данные, характеризующие транспортное средство в целом.

Идентификационные номера наносятся, как правило, ударным автоматическим или полуавтоматическим способом в одну строку в доступных местах с правой стороны или по центру передней части автомобиля (моторного отсека), в салоне автомобиля на днище, стойке или лонжероне кузова у переднего пассажирского сиденья, или на раме автомобиля, или на другом месте, заменяющем раму. На отдельных марках автомобилей предусмотрены специальные площадки.

VIN-номер состоит из семнадцати символов – латинских букв и цифр. В комбинациях кода никогда не встречаются следующие символы: *I*, *O*, *Q*.

Идентификационный номер автомобиля содержит три части, обязательные для всех изготовителей:

– номер мирового производителя (WMI – World Manufacturers Identification) – мировой индекс изготовителя (1-й, 2-й, 3-й символы VIN-номера);

– часть описывающая, характеризующая транспортное средство (VDS – Vehicle Description Section) – описательная часть (4-й, 5-й, 6-й, 7-й, 8-й, 9-й символы VIN-номера);

– часть различающаяся  $(VIS - Vehicle$  Identification Section) – отличительная часть (10-й, 11-й, 12-й, 13-й, 14-й, 15-й, 16-й, 17-й символы VIN-номера).

На изучаемом автомобиле имеется номер VIN WWWZZZ 3B24E087283.

WMI представляет собой код, назначаемый изготовителю с целью его идентификации. Он состоит из трех знаков: первый означает географическую зону, второй – страну в этой зоне, третий – определенного изготовителя.

Для рассматриваемого автомобиля – WWW. W – Германия.

Номер мирового изготовителя (WMI) является первой частью идентификационного номера автомобиля (VIN) и в соответствии с нормами ISO состоит из трех знаков. Данный номер присваивается или закрепляется за определенным изготовителем транспортных средств и позволяет определить страну и изготовителя автомобиля.

Первым знаком может быть как буква, так и цифра, которая обозначает какую-либо определенную географическую область. Второй знак представлен или буквой, или цифрой, которая обозначает страну в определенной географической области. Комбинацию первого и второго знаков устанавливает для каждой определенной страны международная организация. Третий знак также может быть как буквой, так и цифрой, которая выбирается (определяется) для производителя национальной организацией. Только совокупность первого, второго и третьего знаков обеспечивает однозначную идентификацию производителя автомобилей. Цифра «9» в качестве третьего знака может использоваться национальными организациями только в том случае, когда нужно характеризовать производителя, который выпускает менее 500 автомобилей в год.

Каждому автопроизводителю в соответствии с положениями ISO 3779 присваивается один или несколько кодов WMI. Совместно с остальными частями VIN-кода WMI обеспечивает идентификацию всех автомобилей, производимых в мире на протяжении последних 30 лет. WMI, уже присвоенный одному из производителей, недопустимо присваивать другому на протяжении минимум 30 лет после того, как его использование было прекращено.

VDS – это второй раздел VIN-номера, и состоит он из шести знаков, описывающих свойства автомобиля (для рассматриваемого автомобиля ZZZ3B2). Сами знаки, последовательность их расположения и смысл определяет изготовитель. Символы 4-й, 5-й, 6-й, 7-й, 8-й раскрывают характеристики транспортного средства, такие как тип кузова, тип двигателя, модель, серия и т. д. Система кодирования комплектующих в идентификационных обозначениях автомобилей позволяет устанавливать, соответствуют ли этим кодам такие элементы автомобиля, как, например, тип кузова, двигатель, коробка передач, что немаловажно при решении вопроса о подлинности идентификационного номера транспортного средства.

9-й символ – контрольная цифра VIN, по которой определяют корректность VIN-номера (для рассматриваемого автомобиля 2).

В рассматриваемом автомобиле 3B – модель автомобиля. Неиспользованные позиции изготовитель вправе заполнить выбираемыми по собственному усмотрению знаками (наиболее часто «0» или «Z»).

VIS представляет собой состоящий из восьми знаков третий раздел VIN-номера, причем последние четыре знака этого раздела обязательно должны быть цифрами (для рассматриваемого автомобиля – 4E087283). Если изготовитель пожелает включить в состав VIS обозначение модельного года или сборочного завода, рекомендуется помещать обозначение модельного года на первую позицию, а обозначение сборочного завода - на вторую.

10-й символ обозначает модельный год; для рассматриваемого автомобиля 4 – 2004 г.

11-й символ (для рассматриваемого автомобиля Е) указывает на завод сборки транспортного средства.

Символы 12-й, 13-й, 14-й, 15-й, 16-й, 17-й (для рассматриваемого автомобиля 087283) обозначают последовательность транспортного средства для производства, по ходу прохода по сборочному конвейеру (порядковый производственный номер).

# **5.2. Топливная система с насос-форсунками**

Системы дизельной топливной аппаратуры насос-форсунка начали применяться на грузовых автомобилях с 1994 и легковых с 1998 года. Модульная конструкция систем питания дизельных двигателей с насос-форсунками позволяет устанавливать без особых затрат времени на двигатели различных конструкций.

Недостатком насос-форсунок является увеличение высоты головки блока цилиндров, что в свою очередь вызывает увеличение высоты двигателя.

Насос-форсунки состоят из трех подсистем: подачи топлива низкого давления, подачи топлива высокого давления, подачи воздуха и выпуска отработавших газов.

*Подсистема подачи топлива низкого давления* необходима для подачи топлива к насосу высокого давления и очистки топлива.

*Подсистема подачи топлива высокого давления* служит для создания высокого давления впрыска топлива в камеру сгорания.

*Подсистема подачи воздуха и выпуска отработавших газов*  включает в себя приборы для очистки воздуха, поступающего в цилиндры двигателя и очистки отработавших газов после выпуска их из цилиндров.

Основные компоненты системы питания дизельного двигателя автомобиля «VW Passat B5» с насос-форсунками показаны на рис. 5.3.

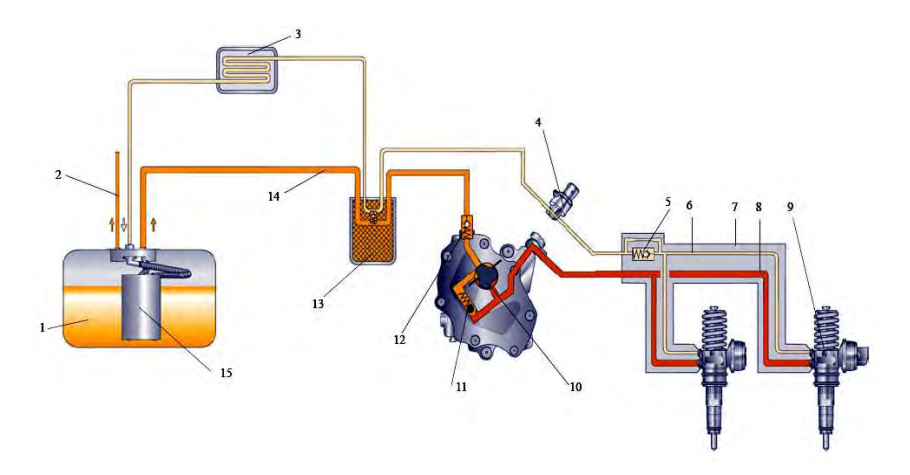

Рис. 5.3. Система питания дизельного двигателя с насос-форсунками: *1* – топливный бак; *2* – топливопровод к дополнительному отопителю; *3* – охладитель топлива; *4* – датчик температуры топлива; *5* – ограничительный клапан в сливном трубопроводе; *6* – сливной трубопровод; *7* – распределитель топлива; *8* – трубопровод высокого давления; *9* – насос-форсунка; *10*, *15* – топливоподкачивающий

насос; *11* – редукционный клапан в трубопроводе подачи топлива; *12* – обратный клапан; *13* – топливный фильтр; *14* – трубопровод низкого давления

Расположенный в баке электрический топливоподкачивающий насос подкачивает топливо к фильтру. Обратный клапан предотвращает слив топлива из распределителя и трубопровода низкого давления в бак после остановки двигателя.

Топливоподкачивающий насос служит для забора топлива из фильтра и подачи его под повышенным давлением к насос-форсункам. Редукционный клапан поддерживает давление подаваемого к насос-форсункам топлива в пределах 8,5 кгс/см<sup>2</sup>. Ограничительный клапан удерживает давление топлива в сливном трубопроводе на уровне 1 кгс/см<sup>2</sup>, благодаря ему снижаются пульсации давления в системе.

Из-за высокого давления впрыска в топливных системах дизелей легковых автомобилей с насос-форсунками топливо нагревается до такой степени, что для предотвращения повреждения топливного бака и датчика уровня топлива оно должно охлаждаться перед возвратом в бак. Топливо, возвращающееся от форсунок, проходит через охладитель, отдавая тепло в контуре охлаждения. Датчик температуры топлива вырабатывает сигнал, поступающий в блок управления двигателем.

От фильтра топливо подается в питающую магистраль в головке блока. В ней оно течет по внутренним стенкам распределителя в направлении первого цилиндра. Через отверстия в стенках топливо подается в кольцевую полость между распределителем и стенками головки блока (рис. 5.4).

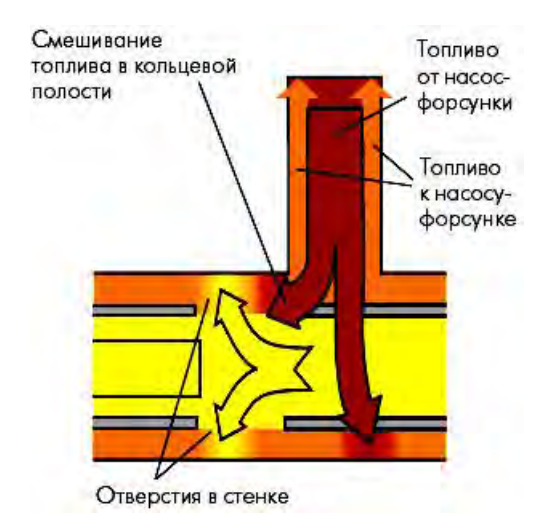

Рис. 5.4. Смешивание топлива в распределителе

Здесь топливо смешивается с нагретым топливом, которое выдавлено от насос-форсунок в питающую магистраль. Благодаря этому достигается одинаковая температура, а значит и одинаковое количество топлива, поступающего ко всем насос-форсункам, что обеспечивает равномерную работу двигателя. Без распределителя топливо поступало бы в насос-форсунки неравномерно. Нагретое топливо, выжимаемое от насос-форсунок в питающую магистраль, продвигалось бы поступающим топливом от четвертого цилиндра к первому. Из-за этого его температура повышалась бы от четвертого цилиндра к первому, и к насос-форсункам поступало бы различное количество топлива. Следствием этого была бы неравномерная работа двигателя и слишком высокая температура в зоне передних цилиндров.

Расположение элементов системы охлаждения топлива показано на рис. 5.5.

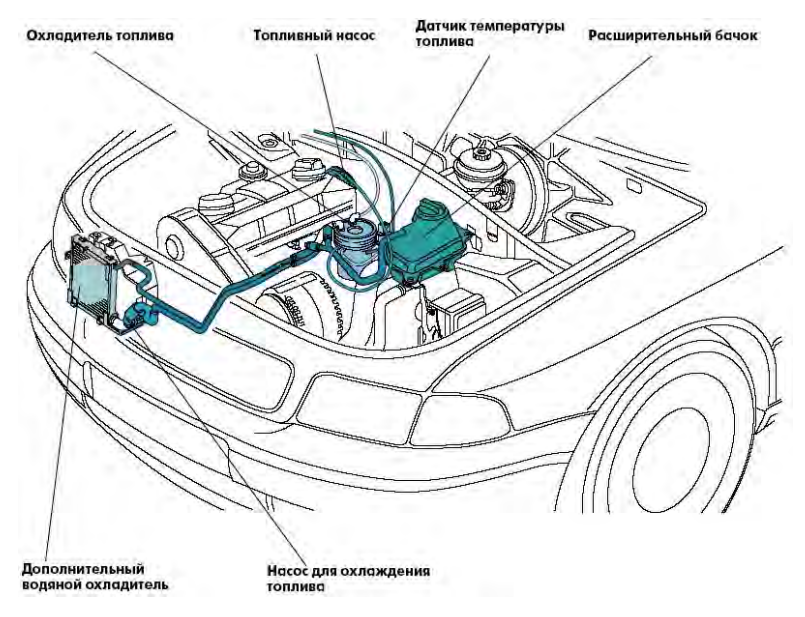

Рис. 5.5. Контур системы охлаждения топлива

Насос-форсунки могут иметь электрический (соленоидный) или пьезоэлектрический клапан управления.

*Насос-форсунка с электрическим клапаном управления* представляет собой одноцилиндровый насос высокого давления, индивидуальный для каждого цилиндра двигателя (рис. 5.6).

Внутри корпуса насос-форсунки имеется цилиндрическую полость высокого давления. Соленоидный клапан монтируется как одно целое с насос-форсункой. Ее крепление к головке блока осуществляется с помощью прижимной скобы. В приводе насос-форсунки, в отличие от привода механизма газораспределения, отсутствуют тепловые зазоры, так как здесь с помощью возвратной пружины осуществляется постоянный контакт между толкателем плунжера, коромыслом и кулачком приводного вала.

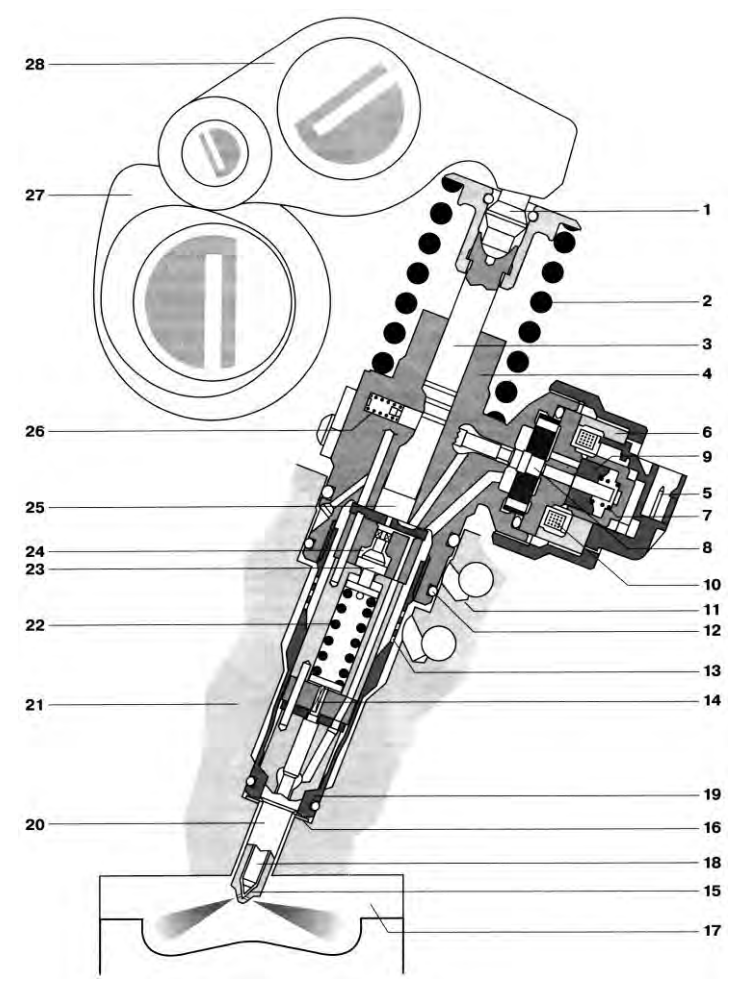

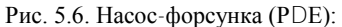

 – упор сферический; *2* – пружина возвратная; *3* – плунжер насоса; *4* – корпус; – штекер для подачи управляющего сигнала; *6* – сердечник электромагнита; – пружина выравнивающая; *8* – игла соленоидного клапана; *9* – якорь электромагнита; *10* – катушка электромагнита; *11* – канал обратного слива топлива; – уплотнение; *13* – отверстия-фильтры подвода топлива (350 шт.); *14* – гидроупор; – седло иглы; *16* – шайба уплотнительная; *17* – камера сгорания; *18* – игла распылителя; *19* – гайка распылителя; *20* – распылитель; *21* – головка блока; *22* – пружина распылителя; *23* – уравнивающий поршень; *24* – полость аккумулирования топлива;

*25* – полость высокого давления; *26* – пружина электромагнитного клапана;

*27* – вал привода насос-форсунки; *28* – коромысло

Быстродействующий соленоидный клапан в соответствии с параметрами, определяемыми блоком управления, обеспечивает регулировку времени начала впрыска топлива и его конец. В отключенном положении он открыт и обеспечивает полное прохождение топлива от топливоподкачивающего насоса к его подплунжерному пространству. Во время хода плунжера насос-форсунки соленоидный клапан перекрывает подачу топлива, герметизируя плунжерную пару, и при ходе плунжера вниз происходит впрыск топлива через форсунку в камеру сгорания. Момент закрытия клапана регулирует начало впрыска и его продолжительность. По сравнению с впрыском бензиновых двигателей электромагнитный клапан должен управлять давлением в 300–500 раз большим, при этом переключение клапана происходит в 10–20 раз быстрее.

Использование насос-форсунки исключает применение топливопроводов высокого давления, благодаря чему снижаются потери давления при подаче топлива из-за периодических расширений топливопроводов в начале подачи и разгрузке в конце подачи. Максимальное давление, развиваемое насос-форсунками, составляет 2500 кгс/см<sup>2</sup>. Электронные трехмерные параметрические характеристики в комбинации с высоким давлением впрыска приводят к снижению потребления топлива при одновременном снижении выброса токсичных веществ, что имеет большое значение принимая во внимание строгие требования соблюдения европейских стандартов. Используя управление соленоидным клапаном, имеется возможность реализовать предварительный (пилотный) впрыск и отключение отдельных цилиндров при частичных нагрузках, что уменьшает расход топлива.

Основными задачами соленоидного клапана являются: обеспечение точного времени начала впрыска топлива относительно угла поворота коленчатого вала двигателя на различных режимах работы, продолжительности впрыска и количества топлива, впрыскиваемого в цилиндр двигателя.

Клапан этого вида можно разделить на две группы: соленоидную и клапанную. Клапанная группа состоит из игольчатого клапана

(рис. 5.7), корпуса клапана, составляющего одно целое с корпусом насоса, и пружины клапана.

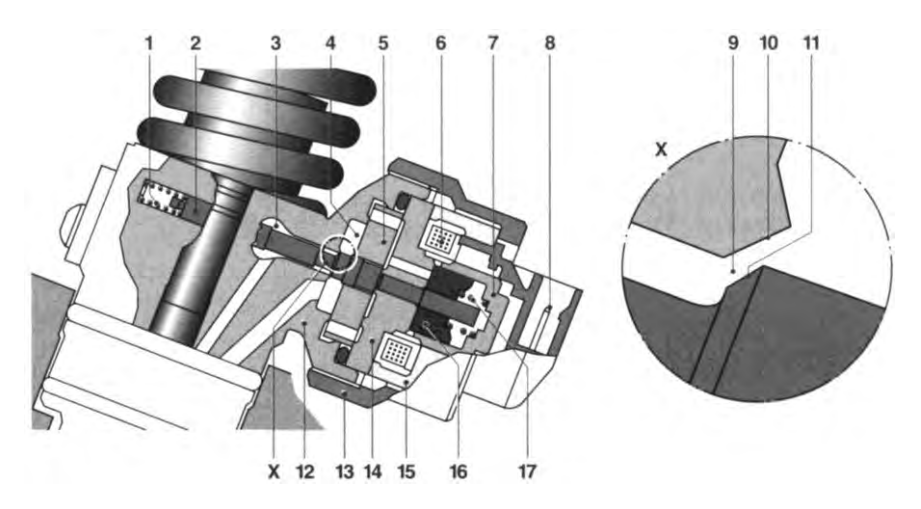

Рис. 5.7. Соленоидный клапан:

*1* – пружина клапана; *2* – игольчатый клапан; *3* – камера высокого давления; *4* – камера низкого давления; *5* – компенсационная шайба; *6* – катушка; *7* – упор; *8* – штекер; *9* – щель для прохода топлива; *10* – уплотнительная плоскость корпуса клапана; *11* – уплотнительная плоскость клапана; *12* – корпус; *13* – накидная гайка; *14* – магнитный диск; *15* – магнитный сердечник; *16* – якорь; *17* – уравнительная пружина

Уплотнительная плоскость корпуса клапана имеет конусообразную форму. Посадочная поверхность клапана имеет точно такую форму, однако его угол немного больше угла конуса его кор-пуса. Когда клапан закрыт и прижат к корпусу, корпус и клапан соприкасаются только по линии седла клапана, благодаря чему достигается очень хорошее уплотнение клапана. Клапан и его корпус составляют прецизионную пару и очень плотно подогнаны друг к другу.

Магнит состоит из ярма магнитопровода и подвижного якоря. Ярмо состоит из магнитного сердечника, катушки и штекеров выводных контактов. Якорь соединен с клапаном. Между магнитным ярмом и якорем в исходном положении имеется зазор.

*Принцип действия соленоидного клапана.* Электромагнитный клапан имеет два переключаемых положения: «клапан открыт»

и «клапан закрыт». Клапан открыт, когда напряжение питания на катушку не подается. Клапан закрывается при подаче напряжения питания от задающего каскада ЭБУ.

*Клапан открыт.* Под усилием пружины клапан прижимается к упору, в результате чего обеспечивается проход топлива через щель для прохода топлива между иглой и корпусом в области седла клапана. При этом камеры высокого и низкого давления соединены между собой. В этом исходном положении топливо может как втекать в камеру высокого давления, так и вытекать из нее.

*Клапан закрыт.* Когда наступает момент впрыска топлива, на катушку клапана подается напряжение питания от задающего каскада ЭБУ. Ток срабатывания вызывает магнитный поток в элементах магнитного контура (магнитный сердечник и якорь), который генерирует силу магнитного притяжения для перемещения якоря к статору. В результате движение якоря останавливается иглой при ее посадке на седло в корпусе. При этом между якорем и статором остается небольшой воздушный зазор. Клапан теперь закрыт, и при движении плунжера насос-форсунки вниз осуществляется впрыск топлива.

Сила магнитного притяжения используется не только для подтягивания якоря, но и для преодоления силы действия пружины клапана и, соответственно, удерживания якоря. Кроме того, сила магнитного притяжения прикладывается к уплотнительным поверхностям седла для удерживания их в контакте друг с другом. Якорь удерживается в данном положении до тех пор, пока на катушку клапана подается напряжение питания.

Чем сильнее магнитный поток, тем ближе располагается к статору якорь. После закрытия клапана можно уменьшить ток до удерживающего уровня. Клапан, таким образом, остается закрытым, а потери мощности и, следовательно, выделение тепла, оказываются минимальными.

Для прекращения процесса впрыска топлива должна быть прекращена подача напряжения на катушку клапана, в результате чего магнитный поток исчезает, как и сила магнитного притяжения, и пружина перемещает иглу клапана в ее исходное положение на упоре. Проход топлива через седло клапана открывается.

*Принцип действия насос-форсунки.* Работу насос форсунки можно разделить на четыре хода плунжера: ход впуска, предварительный ход, ход нагнетания и впрыска топлива, окончание процесса впрыска (рис. 5.8).

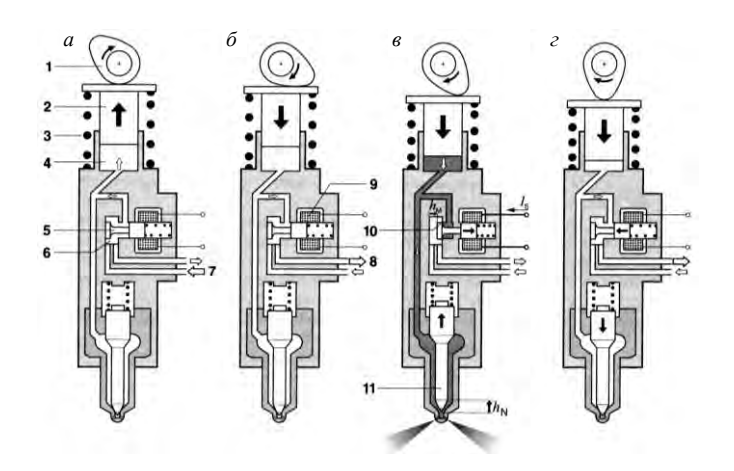

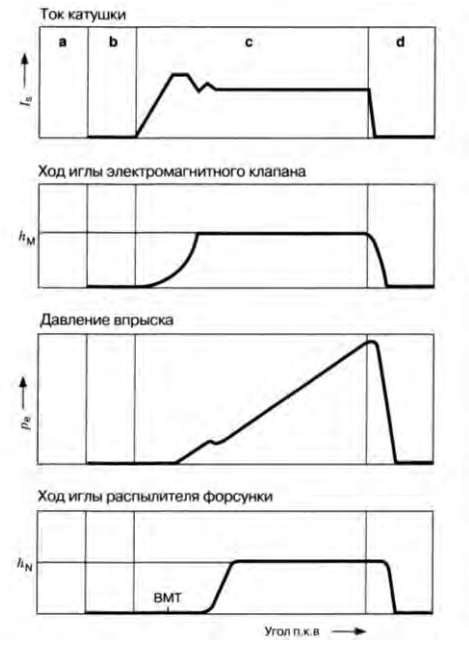

Рис. 5.8. Принцип действия насос-форсунки:

*а* – ход наполнения; *б* – предварительный ход; *в* – ход нагнетания и процесс впрыска топлива; *г* – окончание процесса впрыска; *1* – кулачок приводного вала; *2* – плунжер; *3* – возвратная пружина; *4* – полость высокого давления; *5* – клапан соленоида; *6* – полость соленоидного клапана; *7* – впускной канал; *8* – выпускной канал; *9* – обмотка соленоида; *10* – седло клапана; *11* – игла форсунки; *I<sup>s</sup>* – сила тока в обмотке электромагнита; *h*<sup>м</sup> – ход электромагнитного клапана; *p<sup>e</sup>* – давление впрыска;

*h<sup>N</sup>* – ход иглы форсунки

*Ход наполнения.* При движения плунжера вверх под воздействием возвратной пружины топливо при постоянном давлении поступает по каналу от подкачивающего насоса в полость соленоидного клапана, который открыт, так как на него не подается напряжение (см. рис. 5.8, *а*). По каналам топливо попадает в полость высокого давления.

*Предварительный ход.* Кулачок приводного вала поворачиваясь (см. рис. 5.8, *б*), начинает оказывать давление на плунжер, который движется вниз. Соленоидный клапан открыт и топливо под давлением движущегося вниз плунжера вытесняется через выпускной канал в систему низкого давления.

*Ход нагнетания и процесс впрыска топлива* (см. рис. 5.8, *в*)*.* От блока управления на катушку 9 соленоидного клапана подается напряжение и якорь под воздействием созданного электромагнитного поля закрывает клапан, преодолевая при этом сопротивление его пружины. Сила магнитного потока при этом должна быть достаточно большой, чтобы обеспечить уплотнение между плоскостями (см. рис. 5.7). Чем ближе якорь расположен к ярму, тем больше сила прижатия клапана к седлу, что позволяет снизить ток управления соленоидным клапаном, уменьшая расход электроэнергии, и сохранить при этом закрытое положение клапана. Сообщение между полостями высокого и низкого давления при этом перекрывается. Закрытие соленоидного клапана приводит к изменению тока катушки (см. рис. 5.8), что определяется блоком управления, как начало подачи топлива.

Давление топлива в полости высокого давления при движении плунжера возрастает. Одновременно возрастает давление и в полости распылителя форсунки. При достижении давления начала подъема иглы распылителя около 300 кгс/см<sup>2</sup> она слегка приподнимается и начинается впрыск топлива в камеру сгорания (фактическое начало впрыска или начало подачи). Давление впрыска постоянно увеличивается по мере хода плунжера насоса.

*Окончание процесса впрыска* (см. рис. 5.8, *г*)*.* При прекращении подачи тока на обмотку соленоида клапан приоткрывается и сообщение между полостями высокого и низкого давления снова восстанавливается. В момент переходной фазы между ходом нагнетания и окончанием процесса впрыска достигается наибольшее давление нагнетания. В зависимости от типа насоса форсунки оно составляет 1800-2500 кгс/см<sup>2</sup>. После полного открытия электромагнитного клапана давление резко падает, игла форсунки при этом закрывает отверстие распылителя, усилием пружины клапан устанавливается в исходное положение и процесс впрыска заканчивается.

*Предварительный впрыск***.** Как отмечалось ранее, для снижения шума и выброса токсичных веществ в форсунках, в том числе и насос-форсунках, может применяться предварительный впрыск. Такой впрыск можно подразделить на четыре фазы: исходное состояние, начало предварительного впрыска, конец предварительного впрыска и начало основного впрыска.

*Исходное состояние* (рис. 5.9, *а*). Игла форсунки и разгрузочный поршень прижаты к своим седлам, соленоидный клапан открыт, поэтому давление под плунжером отсутствует.

*Начало предварительного впрыска* (рис. 5.9, *б*)*.* Соленоидный клапан закрывается, плунжер начинает двигаться вниз, поэтому давление под ним возрастает. При достижении давления открытия игла форсунки приподнимается и начинается впрыск. В этой фазе ход иглы зависит только от давления под плунжером.

*Конец предварительного впрыска* (рис. 5.9, *в*). При дальнейшем движении плунжера вниз давление под ним возрастает в большей степени и разгрузочный поршень, преодолевая сопротивление пру-жины, отходит от своего седла. При этом открывается проход топлива от полости высокого давления в разгрузочную полость. В этот момент давление под иглой форсунки падает и она закрывается, впрыск при этом прекращается. Во время предварительного впрыска через фор-сунку подается около 1,5 мм<sup>3</sup>дизельного топлива, что разогревает камеру сгорания и позволяет топливу воспламеняться быстрее.

*Основной впрыск* (рис. 5.9, *г*). При дальнейшем движении плунжера вниз давление под ним продолжает возрастать. С достижением давления до 2500 кгс / см<sup>2</sup> форсунка снова открывается и начинается основной впрыск.

В момент открытия соленоидного клапана впрыск прекращается и разгрузочный поршень и игла форсунки занимают исходное положение.

При частоте вращения коленчатого вала 4000 об / мин давление топлива может повышаться до 11,5 кгс/см<sup>2</sup>. Установленный в системе возврата топлива редукционный клапан поддерживает в ней давление порядка 1 кгс/см<sup>2</sup>. Благодаря этому снижаются пульсации потока топлива, действующего на электромагнитные клапаны насос-форсунок.

*а б*

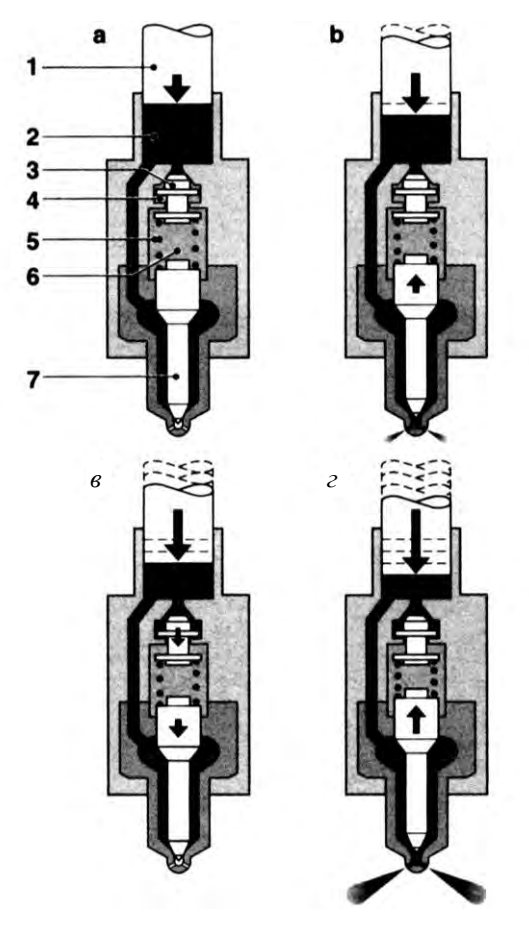

Рис. 5.9. Предварительный впрыск:

*а* – исходное состояние; *б* – начало предварительного впрыска; *в* – коней предварительного впрыска; *г* – основной впрыск; *1* – плунжер; *2* – полость высокого давления; *3* – разгрузочный поршень; *4* – разгрузочная полость; *5* – пружина; *6* – корпус пружины; *7* – игла форсунки

*Привод насос-форсунок***.** На распределительном валу имеется четыре кулачка для привода насос-форсунок (рис. 5.10). Посредством коромысел усилие передается на плунжеры насос-форсунок.

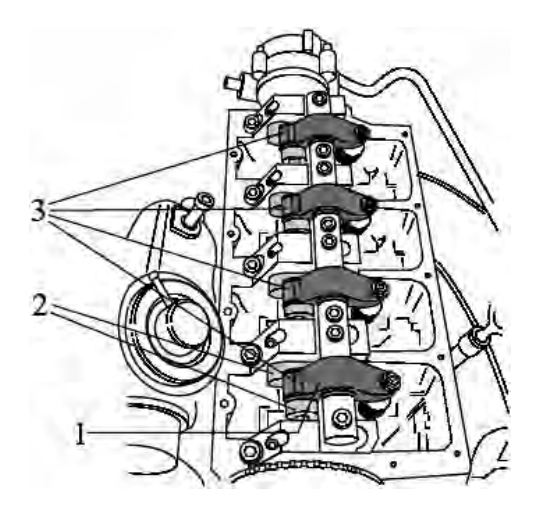

Рис. 5.10. Привод насос-форсунок: *1* – коромысло; *2* – кулачки привода клапанов; *3* – кулачки привода насос-форсунок

Кулачок привода насос-форсунки имеет профиль, обеспечивающий резкий подъем коромысла и медленное его опускание.

Благодаря резкому подъему плунжер насос-форсунки прижимается книзу с высокой скоростью, и тем самым быстро достигается высокое давление.

Благодаря медленному опусканию плунжер насос-форсунки движется кверху относительно медленно и равномерно, вследствие чего топливо может поступать в камеру высокого давления без образования воздушных пузырьков.

В системе питания данного двигателя применяется топливоподкачивающий насос шиберного типа, который конструктивно выполнен как роторный насос (рис. 5.11).

В этой конструкции подкачивающего насоса две отдельно расположенные лопатки прижимаются пружинами к ротору. Топливный насос шиберного типа работает по принципу всасывания при увеличении объема камер и подачи при уменьшении их объема. Топливо засасывается и подается попеременно двумя камерами из четырех. Всасывающие и напорные камеры отделены шиберными заслонками.

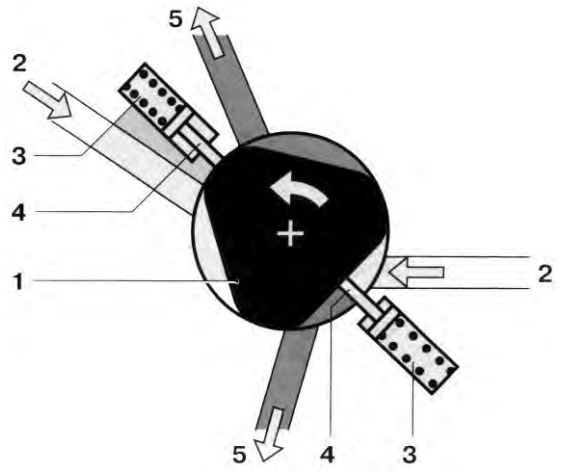

Рис. 5.11. Схема лопастного насоса с отдельно расположенными лопатками: *1* – ротор, *2* – сторона всасывания, *3* – пружины, *4* – отдельные лопатки, *5* – сторона нагнетания.

При вращении ротора объем на стороне всасывающей полости увеличивается и топливо попадает в две камеры. Далее при вращении ротора объем камеры уменьшается и топливо выталкивается из камер в выходной канал давления. Такой насос подает топливо даже при очень низкой частоте вращения.

Топливоподкачивающий насос располагается непосредственно за вакуумным насосом на головке блока цилиндров. Оба насоса имеют общий привод от распределительного вала и составляют единый тандемный насос (рис. 5.12).

*Особенности ременного привода ГРМ* «*VW Passat B5*»*.* В дизельных двигателях, оборудованных насос-форсунками, зубчатый ремень при впрыске топлива имеет значительные нагрузки. Зубчатое колесо при нажатии коромысла на плунжер насос-форсунки замедляется, зубчатое колесо коленчатого вала одновременно ускоряется при сгорании топлива. Из-за этого ремень растягивается и расстояние между зубьями ремня существенно увеличивается. Вследствие существующего порядка работы двигателя этот процесс периодически повторяется, потому что одни и те же зубья зубчатого колеса входят в зацепление с зубчатым ремнем.

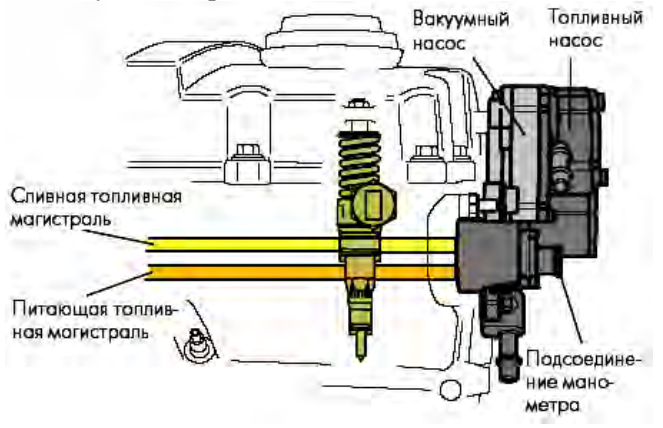

Рис. 5.12. Расположение топливного насоса

При наличии зубчатого колеса коленчатого вала с одинаковыми расстояниями между зубьями зубья ремня наталкиваются на края зубьев зубчатого колеса при увеличенной нагрузке на ремень при впрыске топлива. Следствием этого являются большой износ и небольшой срок службы зубчатого ремня. Чтобы устранить последствия этого явления на ремне и разгрузить его при впрыске топлива, на зубчатом колесе коленчатого вала имеются две пары зубьев с увеличенным расстоянием между ними по сравнению с другими зубьями (рис. 5.13). Это позволяет компенсировать изменение расстояния между зубьями зубчатого колеса и, тем самым, уменьшить износ зубчатого ремня.

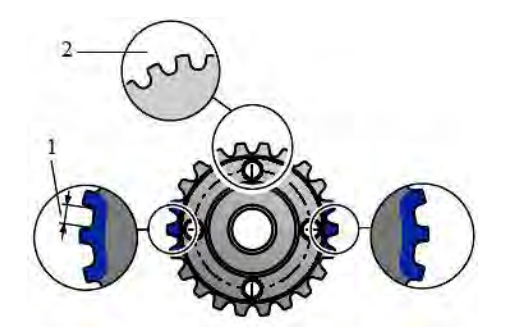

Рис. 5.13. Шкив коленчатого вала с увеличенным расстоянием между зубьями: *1* – увеличенное расстояние между зубьями; *2* – основное расстояние между зубьями **5.3. Управление двигателем**

Общая компоновка системы управления двигателем «VW Passat B5» показана на рис. 5.14.

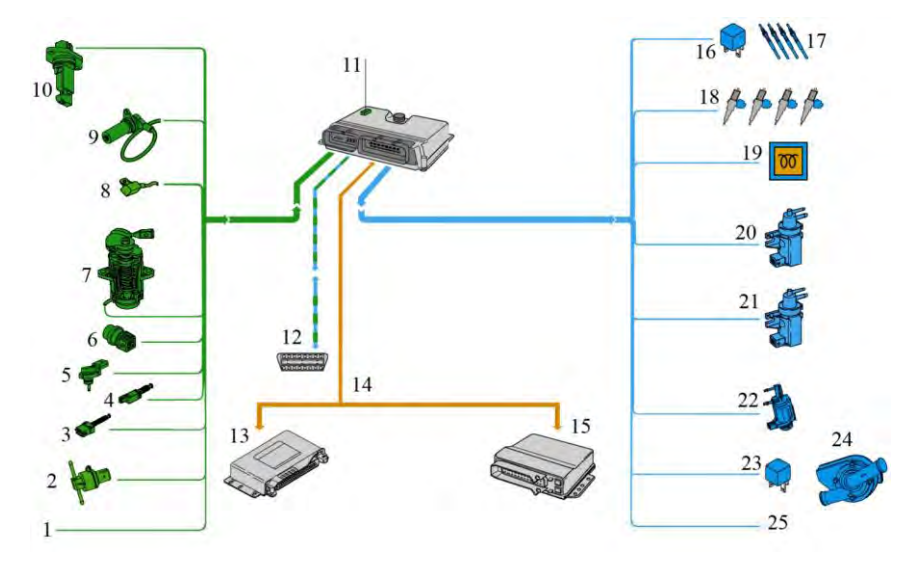

Рис. 5.14. Система управления двигателем:

*1* – сигналы (о скорости автомобиля, готовности компрессора климатической установки, включении круиз-контроля, сигнал с клеммы DF генератора); *2* – датчик температуры топлива G81; *3* – включатель сигналов торможения F; *4* – включатель по положению педали сцепления F36; *5* – датчик температуры впускного коллек-

тора G72 и давления во впускном коллекторе G71; *6* – датчик температуры охлаждающей жидкости G62; *7* – датчик положения педали акселератора G79, включатель кикдауна F8, включатель режима холостого хода F60; *8* – датчик Холла G40; *9* – датчик частоты вращения двигателя G28; *10* – расходомер воздуха G70; *11* – блок управления системой впрыска топлива J248 с альтиметром; *12* – диагностическая розетка; *13* – блок управления автоматической коробкой передач J217; *14* – шина данных CAN; *15* – блок управления автоматической коробкой передач J217; *16* – реле для свечей накаливания J52; *17* – свечи накаливания Q6; *18* – электромагнитные клапаны насос-форсунок цилиндров 1-4 N240-N243; *19* – контрольная лампа времени предпускового подогрева K29; *20* – клапан рециркуляции отработавших газов N18; *21* – электромагнитный клапан ограничения давления наддува N75; *22* – переключающий клапан для впускного коллектора N239; *23* – реле для насоса охладителя топлива J445; *24* – насос охладителя топлива V166; *25* – дополнительные сигналы (дополнительного подогрева охлаждающей жидкости, частоты вращения коленчатого вала, выбега вентилятора радиатора охлаждающей жидкости, отключения компрессора климатической установки, расхода топлива)

Расположение отдельных компонентов двигателя в подкапотном пространстве показано на рис. 5.15.

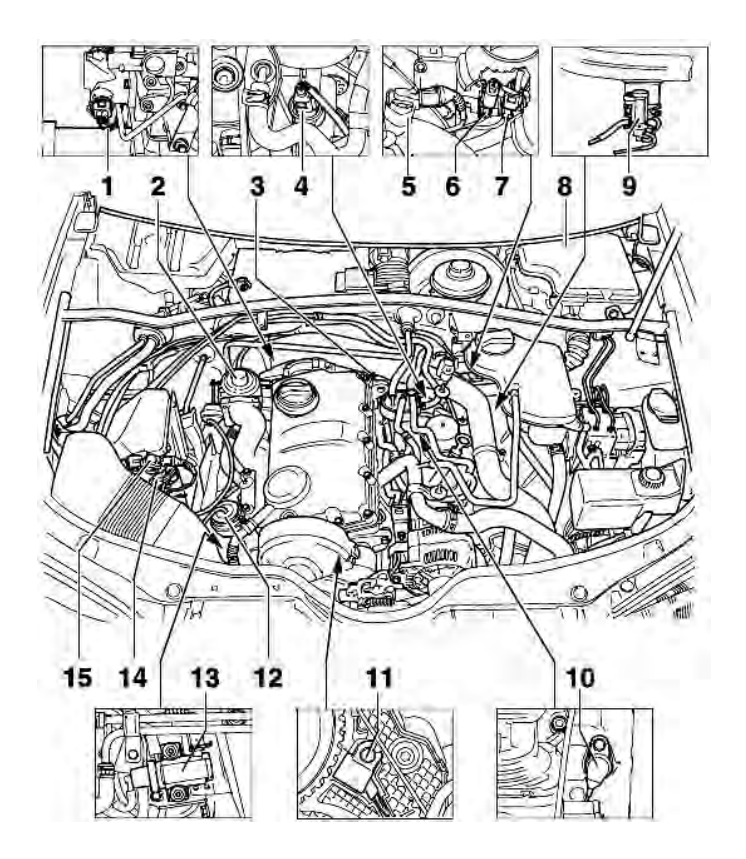

Рис. 5.15. Расположение отдельных компонентов двигателя: 1 – датчик температуры охлаждающей жидкости; 2 – клапан рециркуляции ОГ; 3 – штекерный соединитель для насос-форсунки; 4 – датчик температуры топлива; 5 – датчик давления и температуры воздуха; 6 – штекерный соединитель для датчика Холла; 7 – штекерный соединитель для датчика частоты вращения коленчатого вала; 8 – блок управления системой впрыска топлива J248 с альтиметром; 9 – клапан системы рециркуляции; 10 – датчик частоты вращения коленчатого вала; 11– датчик Холла; 12 – резервуар высокого давления наддува; 13 – электромагнитный клапан ограничения наддува; 14 – расходомер воздуха; 15 – клапан переключения дроссельной заслонки

*Датчик Холла.* Он укреплен на крышке зубчатого ремня под зубчатым колесом распределительного вала. Датчик снимает информацию с семи зубьев ротора, укрепленного на зубчатом колесе распределительного вала (рис. 5.16).

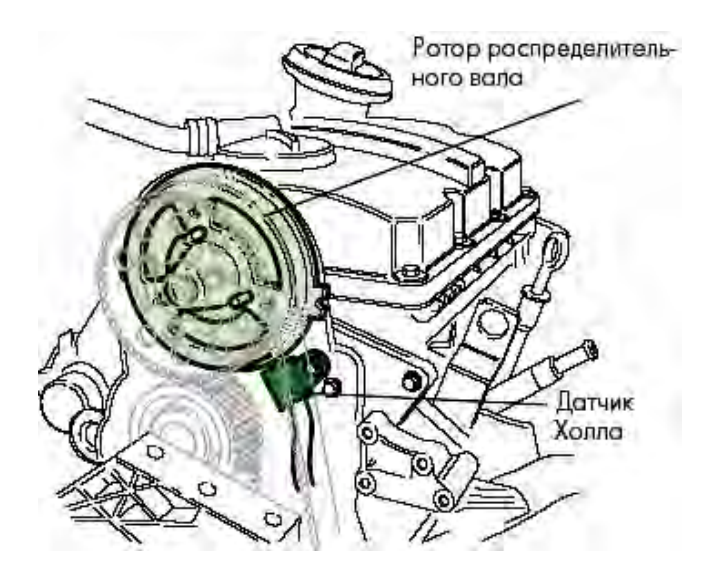

Рис. 5.16. Расположение ротора распределительного вала и датчика Холла

При пуске двигателя блоку управления необходимо знать, в каком цилиндре происходит такт сжатия, для подачи команды на впрыск соответствующему электромагнитному клапану. Для опознания номера цилиндра при пуске двигателя служит сигнал от датчика Холла, который считывает информацию по положению зубьев ротора на распределительном валу и, тем самым, определяет положение распределительного вала. При отсутствии сигнала от датчика Холла блок управления использует сигнал от датчика частоты вращения двигателя G28.

Поскольку распределительный вал за рабочий цикл двигателя делает один оборот на 360º, на роторе распределительного вала на каждый цилиндр приходится по одному зубу, расположенному под 90º от двух соседних зубьев. Чтобы можно было опознать принадлежность каждого зуба определенному цилиндру, на роторе имеются дополнительные зубья для 1-го, 2-го и 3-го цилиндров, расположенные на разных расстояниях от основных зубьев (рис. 5.17).

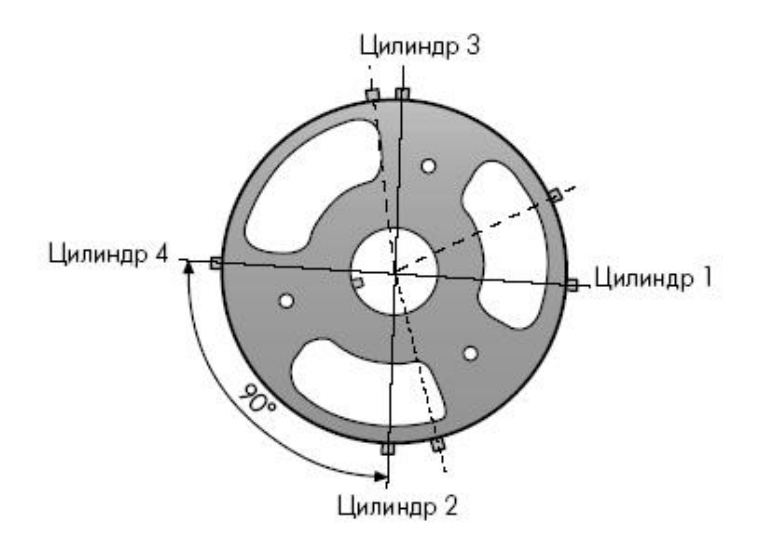

Рис. 5.17. Ротор распределительного вала

Каждый раз, когда какой-либо зуб проходит мимо датчика Холла, в датчике возникает напряжение, сигнал о котором передается блоку управления двигателя. Поскольку все зубья размещены на различном расстоянии один от другого, сигналы от датчика Холла поступают через разные промежутки времени (рис. 5.18). Вследствие этого блок управления двигателе опознает соответствующий цилиндр, что дает возможность подать сигнал на срабатывание нужному электромагнитному клапану.

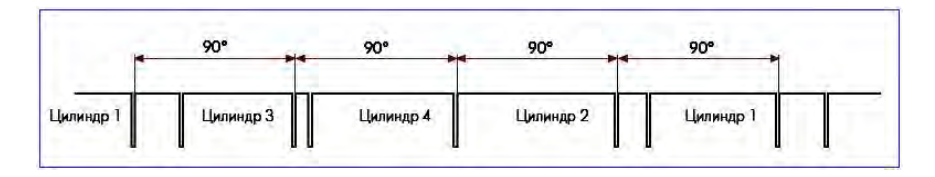

Рис. 5.18. Поступление сигналов от датчика Холла

*Датчик частоты вращения коленчатого вала двигателя G28***.**  Датчик частоты вращения двигателя индуктивного типа укреплен на блоке цилиндров (рис. 5.19).

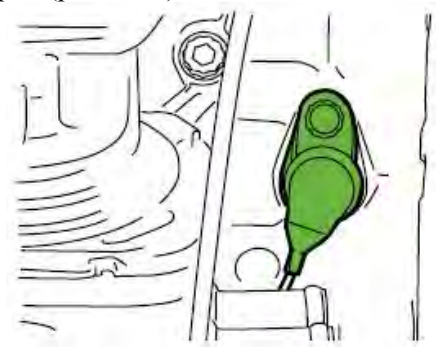

Рис. 5.19. Расположение датчика частоты вращения коленчатого двигателя

Датчик частоты вращения коленчатого двигателя снимает информацию с ротора типа 60-2-2, который закреплен на коленчатом валу (рис. 5.20).

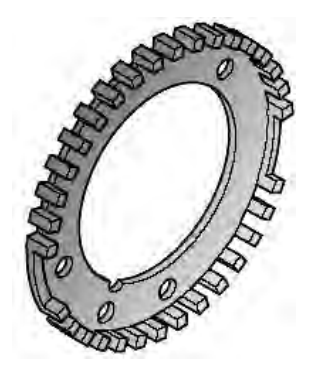

Рис. 5.20. Ротор датчика частоты вращения двигателя

Ротор имеет по окружности 56 зубьев с двумя пропусками по два зуба каждый. Пропуски расположены под углом 180º один к другому и служат в качестве исходных точек для определения положения коленчатого вала. Посредством сигнала от датчика частоты вращения коленчатого вала определяются скорость двигателя и точное положение коленчатого вала. На основании этой информации рассчитываются момент впрыска топлива и его впрыскиваемое количество топлива. При отсутствии сигнала от этого датчика двигатель останавливается.

*Функция быстрого опознания цилиндра при пуске двигателя***.**  Для того чтобы обеспечить быстрый пуск двигателя, блок управления оценивает сигналы от датчика Холла и от датчика частоты вращения двигателя (рис. 5.21). По сигналу от датчика Холла, который подается по положению ротора на распределительном валу, опознается цилиндр. По двум пропускам зубьев на роторе на коленчатом валу блок управления двигателем уже после пол-оборота коленчатого вала получает исходный сигнал. Благодаря этому рано опознает положение коленчатого вала по отношению к цилиндрам и может подать сигнал на электромагнитный клапан соответствующей насос-форсунки для осуществления впрыска топлива.

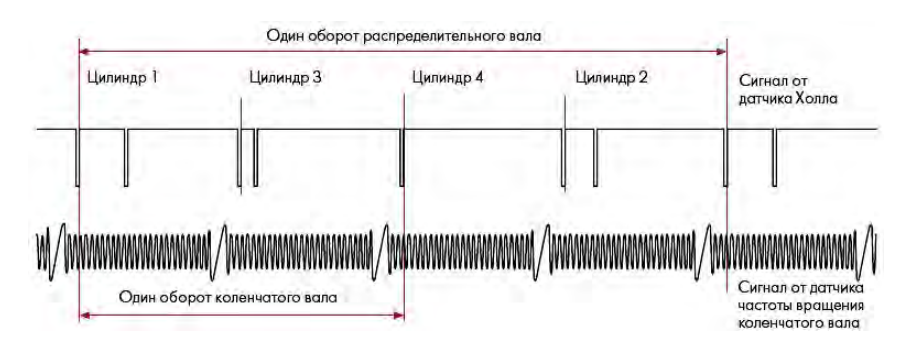

Рис. 5.21. Поступление сигналов от датчика Холла и от датчика частоты вращения двигателя

*Датчик температуры топлива G81***.** Он представляет собой температурный сенсор с отрицательным температурным коэффициентом. Это значит, что сопротивление сенсора с повышением температуры топлива понижается. Датчик размещен в сливной топливной магистрали перед топливным насосом для охладителя топлива (рис. 5.22) и фиксирует фактическую температуру топлива.

Сигнал от датчика температуры топлива определяет его температуру.

Блоку управления двигателем эта информация необходима для расчета момента начала впрыска топлива и количества впрыскиваемого топлива, что позволяет принимать во внимание при расчетах изменение плотности топлива от его температуры. Кроме того, сигнал от температурного датчика служит для включения насоса для охладителя топлива. При отсутствии сигнала блок управления рассчитывает примерную величину температуры топлива по сигналу о температуре охлаждающей жидкости двигателя G62. Расходомер расположен во впускном воздуховоде. Он с учетом противотока определяет массу всасываемого воздуха.

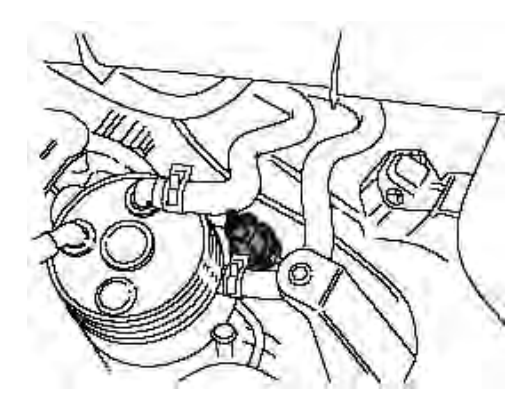

Рис. 5.22. Расположение датчика температуры топлива

При отсутствии сигнала от расходомера воздуха расчеты блоком управления ведутся по ранее заданной фиксированной величине.

*Расходомер воздуха G70***.** Расходомер расположен во впускном воздуховоде (рис. 5.23). Он с учетом противотока определяет массу всасываемого воздуха.

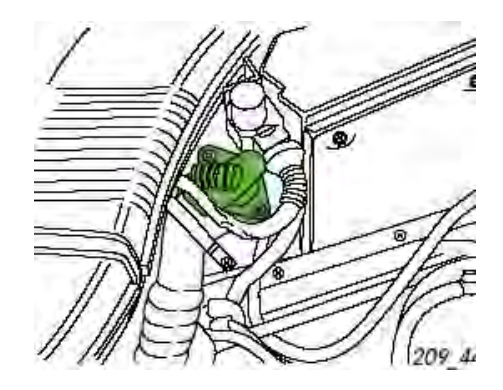

Рис. 5.23. Расположение расходомера воздуха

Вследствие открытия и закрытия клапанов возникает рециркуляция всасываемого воздуха во впускном трубопроводе. Расходомер массы воздуха с подогреваемой пленкой для опознания противотока определяет массу воздуха в противотоке, на основании чего и подается соответствующий сигнал в блок управления двигателем. Замеренные величины служат блоку управления двигателя для расчета количества впрыскиваемого топлива и объема рециркуляции отработавших газов.

*Расходомер воздуха с пленочным термоанемометром.* Измерительный патрубок вмонтирован в массовый расходомер воздуха (рис. 5.24), который в зависимости от требуемого двигателем расхода воздуха имеет различные диаметры. Он устанавливается во впускном канале за воздушным фильтром. Возможен также вариант встроенного измерительного патрубка, который устанавливается внутри воздушного фильтра.

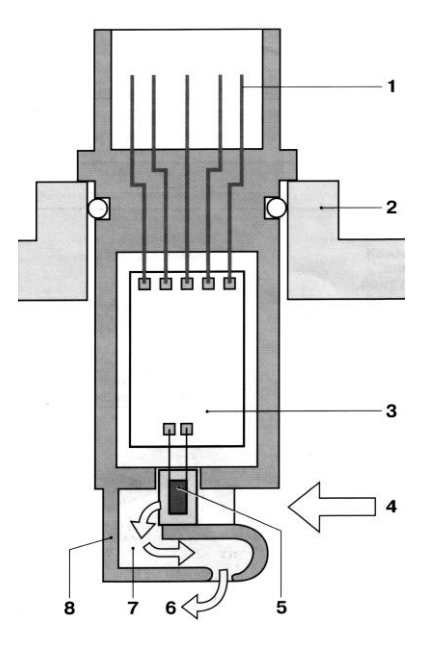

Рис. 5.24. Схема массового расходомера воздуха с пленочным термоанемометром: *1* – выводы электрического разъема; *2* – измерительный патрубок или корпус воздушного фильтра; *3* – вычислительный контур (гибридная схема); *4* – вход воздуха; *5* – чувствительный элемент датчика; *6* – выход воздуха; *7* – обводной канал; *8* – корпус датчика

Воздух, входящий во впускной коллектор, обтекает чувствительный элемент датчика, который вместе с вычислительным контуром является основным компонентом датчика.

Входящий воздух проходит через обводной канал за чувствительным элементом датчика. Чувствительность датчика при наличии сильных пульсаций потока может быть улучшена применением соответствующей конструкции обводного канала, при этом определяются также и обратные токи воздуха. Датчик соединяется с ЭБУ через выводы.

Принцип работы массового расходомера воздуха заключается в следующем. Микромеханическая диафрагма датчика на чувствительном элементе нагревается центральным нагревающим резистором (рис. 5.25). При этом имеет место резкое падение температуры на каждой стороне зоны нагрева 4.

Распределение температуры по диафрагме регистрируется двумя температурозависимыми резисторами, которые устанавливаются симметрично до и после нагревающего резистора (точки измерения  $M_1$  и  $M_2$ ). При отсутствии потока воздуха на впуске температурная характеристика *1* одинакова на каждой стороне измерительной зоны (*T<sup>i</sup> = T*2). Как только поток воздуха начинает обтекать чувствительный элемент датчика, распределение температуры по диафрагме меняется (характеристика *2*).

На стороне входа воздуха температурная характеристика является более крутой, поскольку входящий воздух, обтекающий эту поверхность, охлаждает ее. Вначале на противоположной стороне (сторона, наиболее близко расположенная к двигателю) чувствительный элемент датчика охлаждается, но затем воздух, подогреваемый нагревательным элементом, нагревает его. Изменение в температурном распределении (Δ*T*) приводит к перепаду температур между точками измерения *М*<sup>1</sup> и *М*2.

Тепло рассеивается в воздухе и, следовательно, температурная характеристика чувствительного элемента датчика является функцией массового расхода воздуха. Разница температур, таким образом, есть мера массового расхода воздуха, и при этом она не зависит от абсолютной температуры протекающего потока воздуха. Кроме этого, разница температур является направленной. Это означает, что массовый расходомер регистрирует не только количество входящего воздуха, но также и его направление.
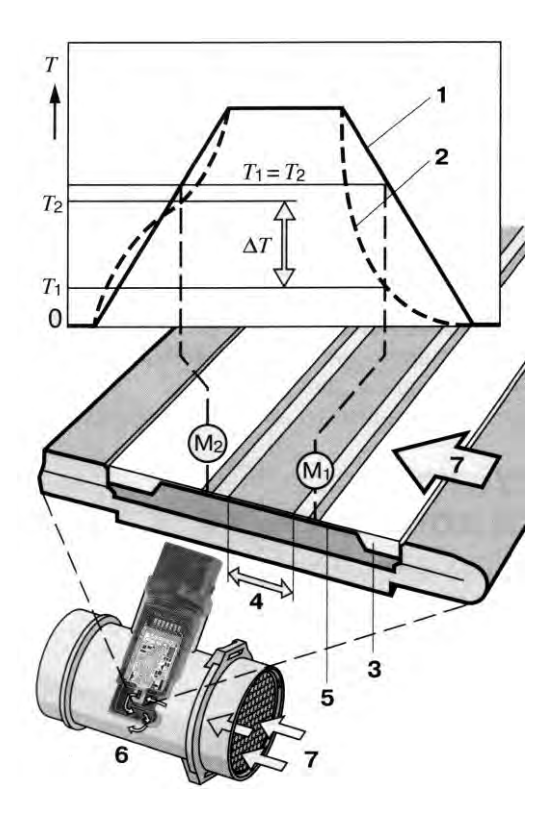

Рис. 5.25. Принцип измерения массового расхода воздуха пленочным термоанемометром:

*1* – температурная характеристика при отсутствии потока воздуха; *2* – температурная характеристика при наличии потока воздуха; *3* – чувствительный элемент датчика; *4* – зона нагрева; *5* – диафрагма датчика; *6* – датчик с измерительным патрубком; *7* – поток воздуха; *М*<sup>1</sup> , *М*<sup>2</sup> – точки измерения, *Т*<sup>1</sup> , *Т*<sup>2</sup> – значения температуры в точках измерения  $M_1$  и  $M_2$ ;  $\Delta T$  – перепад температур

Благодаря очень тонкой микромеханической диафрагме датчик имеет очень высокую динамическую чувствительность (< 15 мс), что очень важно при больших пульсациях входящего воздуха.

Разница сопротивлений в точках измерения  $M_1$  и  $M_2$  преобразуется встроенным в датчик вычислительным (гибридной схемой) контуром в аналоговый сигнал напряжением 0–5 В. Такой уровень напряжения подходит для обработки сигналов в ЭБУ. Используя характеристику датчика, запрограммированную в ЭБУ, измеренное напряжение преобразуется в величину, представляющую массовый расход воздуха (кг / ч). Форма кривой характеристики является такой, что диагностические устройства, встроенные в ЭБУ, могут определять такие нарушения, как обрыв цепи.

В датчик может также быть вмонтирован температурный датчик для выполнения вспомогательных функций. Он располагается в пластмассовом корпусе и не является обязательным для измерения массового расхода воздуха.

При отсутствии сигнала от расходомера воздуха расчеты блоком управления ведутся по ранее заданной фиксированной величине.

*Датчик температуры охлаждающей жидкости G62***.** Датчик расположен у штуцера подсоединения магистрали охлаждающей жидкости в головке блока цилиндров (рис. 5.26).

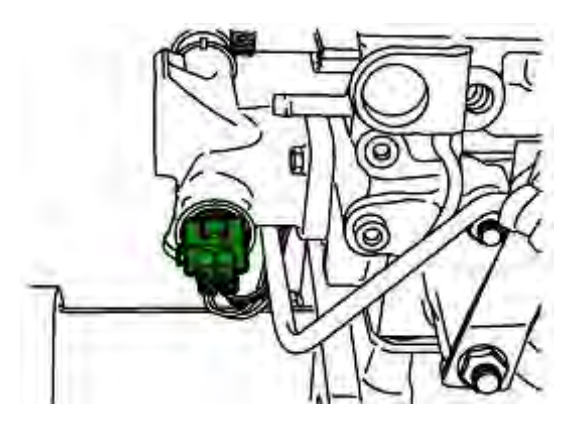

Рис. 5.26. Расположение датчика температуры охлаждающей жидкости

Температура охлаждающей жидкости используется блоком управления двигателем в качестве вспомогательной величины при расчете количества вспрыскиваемого топлива. При отсутствии сигнала блок управления двигателя осуществляет расчеты только по сигналу о температуре топлива.

*Датчик положения педали акселератора G79, включатель кикдауна F8, включатель режима холостого хода F60***.** Датчик положения педали акселератора размещен на педальном узле (рис. 5.27).

В датчике дополнительно расположены включатель кикдауна и включатель режима холостого хода. Посредством датчика блок управления опознает положение педали акселератора. На автомобилях с автоматической коробкой передач включатель кикдауна сигнализирует блоку управления двигателем о намерении водителя ускорить движение автомобиля.

При отсутствии сигнала блок управления не может опознать положение педали акселератора, поэтому двигатель начинает работать с увеличенной частотой вращения на холостом ходу.

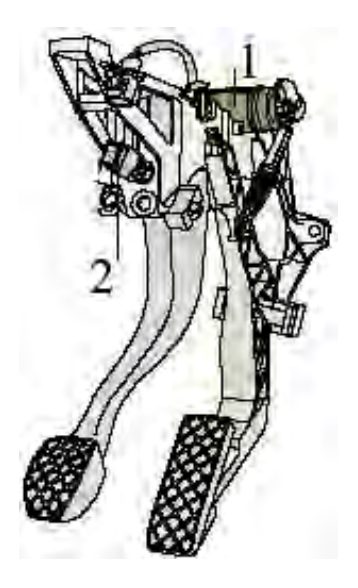

Рис. 5.27. Датчики педального узла: *1* – датчик положения педали акселератора; 2 – включатель сигналов торможения и включатель по положению тормозной педали

*Включатель сигналов торможения F и включатель по положению тормозной педали F47* (см. рис. 5.27) размещены вместе в одном блоке на педальном узле. Оба включателя отправляют блоку управления двигателем сигнал «тормозная педаль нажата». Поскольку электрический датчик положения тормозной педали может

быть неисправен, по соображениям безопасности мощность двигателя при нажатии на тормозную педаль снижается.

Если один из двух выключателей выходит из строя, блок управления двигателем снижает количество впрыскиваемого топлива, мощность двигателя при этом снижается.

*Датчик давления во впускном коллекторе G71 и датчик температуры впускного коллектора G72* размещены в отдельном блоке во впускном коллекторе (рис. 5.28).

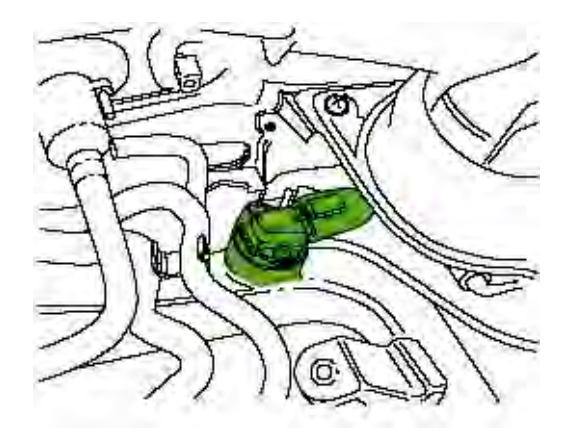

Рис. 5.28 Расположение датчика давления во впускном коллекторе и датчика температуры впускного коллектора

Сигнал от датчика давления во впускном коллекторе служит для контроля давления наддува. Полученная величина сравнивается блоком управления двигателем с номинальной величиной по характеристике турбонаддува. Если фактическая величина отклоняется от номинальной, блок управления производит соответствующую подрегулировку величины давления наддува посредством подачи сигнала на электромагнитный клапан ограничения давления. При отсутствии сигнала регулирования наддува не происходит, двигатель при этом развивает меньшую мощность.

Сигнал от датчика температуры впускного коллектора используется блоком управления двигателем в качестве вспомогательной величины при расчете давления наддува. По этому сигналу принимается во внимание влияние температуры на плотность наддувочного воздуха. При отсутствии сигнала блок управления двигателем проводит расчеты по заранее заданной фиксированной величине. Это приводит к снижению мощности двигателя.

*Альтиметр F96* расположен на блоке управления (см. рис. 5.15). Он поставляет блоку управления двигателя данные об атмосферном давлении, которое зависит от положения над уровнем моря. По этому сигналу производится коррекция при регулировании давле-ния наддува и рециркуляции отработавших газов.

*Дополнительные сигналы. Сигнал о скорости автомобиля.* Блок управления двигателем получает этот сигнал с датчика скорости автомобиля. Он служит при проведении расчетов для управления различными процессами: работой вентилятора радиатора, подачей топлива при переключении передач, подачей топлива в режиме работы круиз-контроля.

*Сигнал о готовности компрессора климатической установки.* Блок управления получает сигнал от включателя климатической установки о том, что компрессор вскоре будет включен. Таким образом, появляется возможность непосредственно перед включением компрессора повысить частоту вращения двигателя в режиме холостого хода во избежание провала на холостом ходу при включении компрессора.

*Сигнал с клеммы DF генератора.* По сигналу с клеммы DF генератора блок управления двигателя получает информацию о резерве по току генератора и включает одну, две или три свечи накаливания дополнительного подогрева посредством реле малого подогрева или реле большого подогрева.

*Шина данных CAN***.** Блоки управления двигателя, антиблокировочной системы и автоматической коробки передач обмениваются информацией посредством шины данных CAN. Благодаря этой шине возможна передача большого объема информации в короткие сроки.

*Исполнительные устройства. Контроль за работой электромагнитных клапанов насос-форсунок.* Блок управления двигателя осуществляет контроль за работой электромагнитных клапанов насос-форсунок. Получаемая им от клапанов информация о фактическом начале впрыска топлива служит для корректировки момента

начала впрыска, кроме того, блок управления имеет возможность опознать нарушения в работе клапанов. Процесс впрыска происходит по сигналу блока управления двигателя на электромагнитные клапана насос-форсунок.

*Переключающий клапан для впускного коллектора N239* расположен в моторном отсеке около расходомера воздуха (рис. 5.29). Клапан направляет вакуум в сильфон привода заслонки во впускном воздухопроводе для предотвращения обратного вращения двигателя при его выключении. Дизельные двигатели имеют высокую степень сжатия. Вследствие высокого давления сжатия поступившего в цилиндры воздуха при выключении двигателя возникает вращение коленчатого вала двигателя в обратную сторону. Клапан во впускном воздухопроводе перекрывает поток воздуха при выключении двигателя. Вследствие этого в цилиндрах сжимается весьма малое количество воздуха и двигатель останавливается.

При отказе клапана заслонка остается открытой.

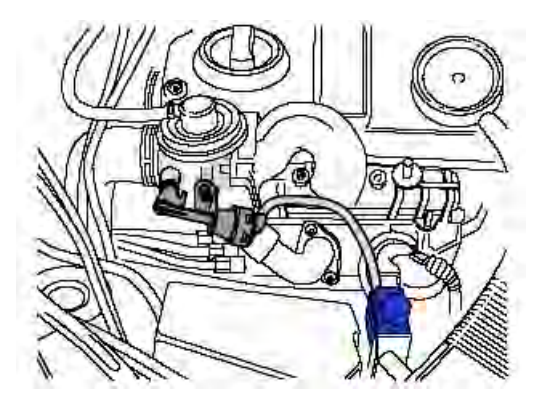

Рис. 5.29. Расположение переключающего клапана для впускного коллектора

*Реле для насоса охладителя топлива J445* размещено в защитном корпусе блоков управления (рис. 5.30). Оно срабатывает по команде блока управления двигателем при температуре топлива 70 ºC и соединяет цепь питания насоса охладителя топлива.

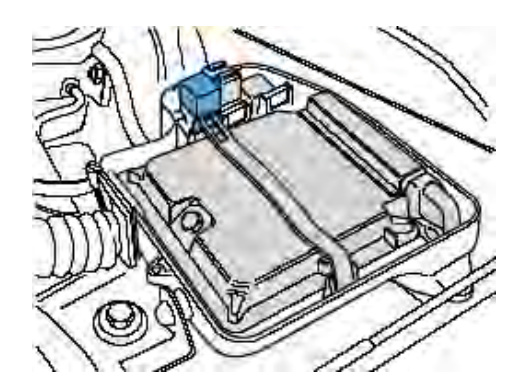

Рис. 5.30. Расположение реле для насоса охладителя топлива При отказе реле топливо, отводимое от насос-форсунок в топливный бак, не охлаждается. Возможно повреждение топливного бака и датчика указателя запаса топлива.

*Электромагнитный клапан ограничения давления наддува N75* (рис. 5.31) Двигатель имеет регулируемый турбонаддув, благодаря чему давление наддува оптимально согласуется с условиями движения автомобиля. Электромагнитный клапан ограничения давления наддува управляется блоком управления двигателем.

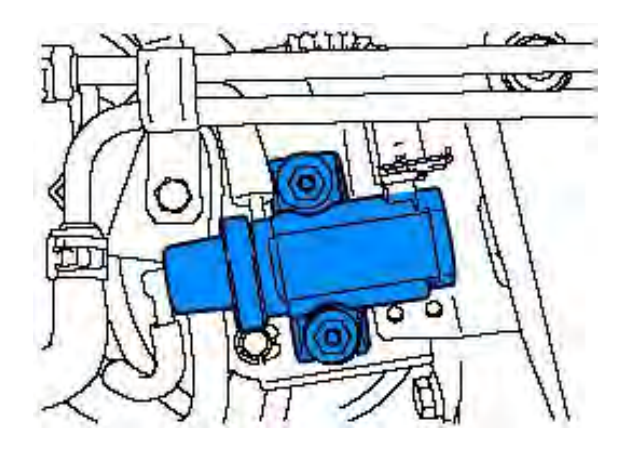

Рис. 5.31. Расположение электромагнитного клапана ограничения давления наддува

В данном двигателе применяется нагнетатель с изменяемой геометрией турбины, позволяющий ограничивать поток отработавших газов через турбину при высокой частоте вращения коленчатого вала двигателя (рис. 5.32).

Подвижные направляющие лопатки соплового аппарата изменяют поперечное сечение каналов, через которые отработавшие газы устремляются на крыльчатку турбины. Этим они согласовывают возникающее в турбине давление газа с требуемым давлением наддува. При низкой нагрузке на двигатель подвижные лопатки открывают небольшое поперечное сечение каналов так, что увеличивается противодавление отработавших газов. Поток газов развивает в турбине высокую скорость, обеспечивая высокую частоту вращения вала нагнетателя (см. рис. 5.32, *а*).

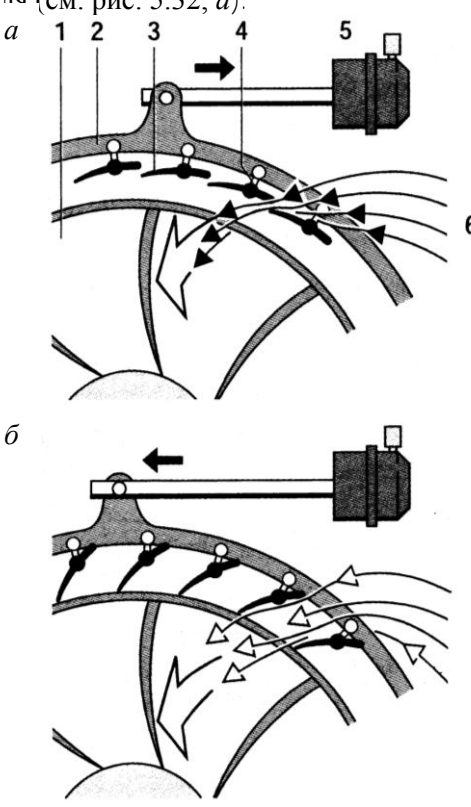

44

Рис. 5.32. Турбонагнетатель с изменяющейся геометрией турбины: *а* – положение направляющих лопаток при высокой скорости потока отработавших газов; *б* – положение направляющих лопаток при низкой скорости потока отработавших газов; *1* – крыльчатка турбины; *2* – управляющее кольцо; *3* – подвижные направляющие лопатки соплового аппарата; *4* – управляющий рычаг; *5* – управ ляющий пневматический цилиндр; *6* – поток отработавших газов

При этом поток отработавших газов действует на более удаленную от оси вала область лопаток крыльчатки турбины. Таким образом, возникает большее плечо силы, которое дополнительно увеличивает крутящий момент. При высокой нагрузке направляющие лопатки открывают большее поперечное сечение каналов, что уменьшает скорость течения потока отработавших газов (см. рис. 5.32, *б*). Вследствие этого турбонагнетатель при равном количестве отработавших газов меньше ускоряется и работает с меньшей частотой при большем количестве газов. Этим способом ограничивается давление наддува. Поворотом управляющего кольца изменяется угол направления лопаток, которые устанавливаются на желаемый угол либо непосредственно отдельным управляющим рычагом, укрепленным на лопатках, либо поворотными кулачками. Поворот кольца осуществляется при помощи управляющего пневматического цилиндра под действием давления вакуума.

В зависимости от величины коэффициента заполнения изменяется подача вакуума в сильфон регулирования направляющих лопаток и, тем самым, регулирования давления наддува.

*Клапан рециркуляции отработавших газов N18***.** Рециркуляция отработавших газов заключается в перепуске их части во впускную систему двигателя и последующем возврате в камеры сгорания. Так как отработавшие газы содержат после процесса сгорания очень мало кислорода, максимальные температура и давление при сгорании топлива снижаются. В результате этого уменьшается выброс оксидов азота – NO*<sup>x</sup>* .

Клапан рециркуляции отработавших газов связан с блоком управления двигателем (рис. 5.33).

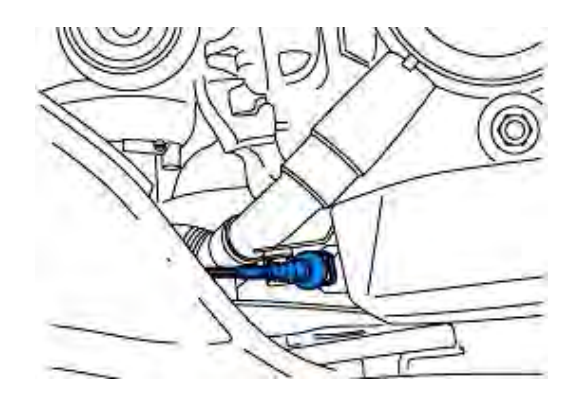

Рис. 5.33. Расположение электромагнитного клапана рециркуляции отработавших газов

В зависимости от величины коэффициента заполнения изменяется подача вакуума в сильфон привода клапана и, тем самым, регулируется подача отработавших газов в цилиндры двигателя.

*Контрольная лампа времени предпускового подогрева K29* расположена на приборном щитке. Она сигнализирует водителю о предпусковом подогреве двигателя.

*Дополнительные выходные сигналы. Дополнительный подогрев охлаждающей жидкости.* При эксплуатации двигателя в странах с суровым климатом возникает необходимость включения дополнительного электроподогрева для повышения температуры охлаждающей жидкости. Дополнительный подогрев состоит из трех свечей накаливания. Они встроены в месте подсоединения магистрали охлаждающей жидкости к головке блока. По сигналу от блока управления реле включает малый или большой подогрев. В зависимости от резерва по току генератора включаются одна, две или три свечи накаливания для подогрева охлаждающей жидкости.

*Выбег вентилятора радиатора охлаждающей жидкости.* Длительность выбега вентилятора регулируется блоком управления двигателя согласно программе, заложенной в блок управления. Расчеты ведутся исходя из фактической температуры охлаждающей жидкости и нагрузочного режима двигателя непосредственно перед

его остановкой. По сигналу от блока управления двигателя срабатывает реле включения 1-й ступени вентилятора.

*Отключение компрессора климатической установки.* Для уменьшения нагрузки на двигатель его блок управления отключает компрессор климатической установки в следующих случаях:

после каждого запуска двигателя приблизительно на

6 секунд;

при интенсивном ускорении автомобиля при низкой

началь-ной скорости двигателя;

при температуре охлаждающей жидкости выше  $+1200 °C$ ;

в аварийном режиме работы.

*Расход топлива.* Сигнал о расходе топлива служит для передачи информации многофункциональному указателю на щитке приборов.

*Предпусковой подогрев.* Благодаря ему облегчается пуск двигателя при низкой температуре. Предпусковой подогрев включается по команде блока управления двигателем при температуре охлаждающей жидкости ниже +90 ºC. Реле для свечей накаливания имеет управление от блока управления двигателя и соединяет цепь питания свечей. Структурная схема предпускового подогрева показана на рис. 5.34.

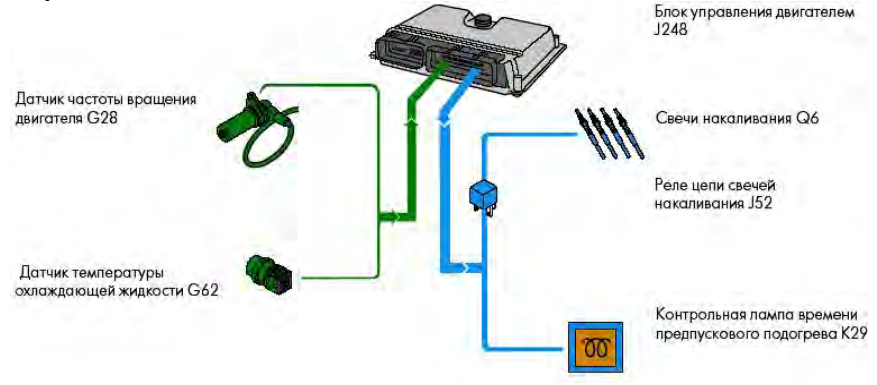

Рис. 5.34. Структурная схема предпускового подогрева.

Существуют два режима включения свечей накаливания.

*Предварительный подогрев.* После включения зажигания при температуре ниже +90 ºC включаются свечи накаливания. Контрольная лампа предпускового подогрева горит. По окончании процесса предпускового подогрева лампа гаснет.

*Окончательный подогрев.* После каждого пуска двигателя включается окончательный подогрев независимо от того, был ли включен предварительный.

Благодаря этому после пуска двигателя удается избежать повышенного шума при сгорании топлива, выровнять холостой ход двигателя и уменьшить выброс несгоревших углеводородов. Фаза окончательного подогрева длится максимально четыре минуты и прекращается при частоте вращения двигателя выше 2500 об / мин.

# **5.4. Контрольные вопросы**

1. Где находится и как обозначен код двигателя автомобиля «VW Passat B5»?

2. Общая компоновка системы питания автомобиля «VW Passat B5».

3. Назначение, общее устройство и принцип действия насос-форсунки автомобиля «VW Passat B5».

4. Особенности топливоподкачивающего насоса автомобиля «VW Passat B5».

5. Назначение датчиков Холла ротора распределительного вала и индуктивного датчика коленчатого вала автомобиля «VW Passat B5».

6. Особенности расходомера воздуха автомобиля «VW Passat B5».

7. Особенности турбонагнетателя автомобиля «VW Passat B5».

8. Назначение клапана рециркуляции отработавших газов.

9. Назначение, общее устройство и принцип действия системы предпускового подогрева автомобиля «VW Passat B5».

# **Лабараторная работа № 6**

# **ДИАГНОСТИРОВАНИЕ ЭЛЕКТРОННЫХ СИСТЕМ УПРАВЛЕНИЯ АВТОМОБИЛЕМ «VW PASSAT B5» ВЫПУСКА 2001–2006 ГОДА**

**Цель работы:** закрепление теоретических знаний по определению технического состояния электронных систем управления дизельным двигателем; изучение перечня операций диагностирования электронных систем управления двигателем; приобретение практических навыков при работе со сканирующими приборами для определения технического состояния систем управления автомобилем.

# **Содержание работы**

При выполнении работы необходимо ознакомиться с технологией диагностирования электронных систем управления автомобилем, подсоединением сканирующего тестера к автомобилю и компьютеру, выполнить операции по определению кодов неисправностей автомобиля и их удалению, при помощи сканера имитировать отдельные исполнительные механизмы.

### **Организация рабочего места.**

На рабочем месте должны находиться: автомобиль, набор клюючей, отверток, фонарик или контрольная лампа, зеркальце, сканирующий тестер, компьютер.

#### **6.1. Общие положения**

Считывание информации со сложного программного обеспечения осуществляется с помощью специального устройства – сканирующего тестера (сканера), фактически заменяющего центральный блок управления. Контролируемые параметры и коды неисправностей считываются непосредственно с электронного блока управления, при этом они не только считываются, но и расшифровываются.

*Сканером*, или *сканирующим тестером*, называют компьютерные тестеры, служащие для диагностирования различных электронных систем управления посредством считывания цифровой информации с диагностического разъема автомобиля.

# **6.2. Подготовка сканирующего тестера к работе**

Перед использованием сканера KTS 520 необходимо установить и запустить на персональном компьютере программное обеспечение ESI[tronic], подсоединить сканер к персональному компьютеру и транспортному средству так, как это показано на рис. 6.1. Питание осуществляется с помощью блока питания, входящего в объем поставки. Подсоединение к диагностическому разъему на транспортном средстве выполняется с помощью OBD кабеля или шестиштырькового универсального кабеля UNI и адаптера CARB .

Последовательный соединительный кабель используется для соединения сканера KTS 520 с последовательным интерфейсом персонального компьютера. При использовании операционной системы Windows 98, 2000, ХР можно подсоединить сканер к персональному компьютеру с помощью кабеля USB.

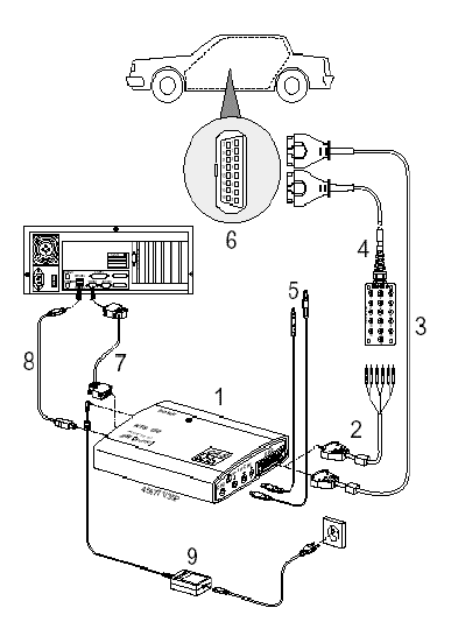

Рис. 6.1. Схема подключения сканирующего тестера:

*1* – сканер KTS 520; *2* – соединитель универсальный; *3* – соединитель OBD-II; *4* – переходник универсального соединителя; *5* – провода подключения к диагностируемым электрическим цепям; *6* – диагностическая розетка; *7* – кабель подключения к компью теру COM; 8 - кабель подключения к компьютеру USB; 9 – блок питания сканера

Сканер KTS 520 имеет индикатор готовности (LED), который мигает при включении электропитания. Прежде чем приступать к использованию сканера для выполнения диагностики блоков управления или измерения с помощью универсального мультиметра, необходимо установить конфигурацию устройства, если оно подключено через последовательный интерфейс (COM). Устанавливать

конфигурацию необязательно, если сканер подсоединен с помощью интерфейса USB.

Для выполнения измерений напряжения, сопротивления и силы тока необходимо подсоединить цветные измерительные провода и провод заземления к соответствующему гнезду (CH1, CH2 и «земля»).

Подключение проводов к сканеру для измерения параметров осуществляется согласно рис. 6.2.

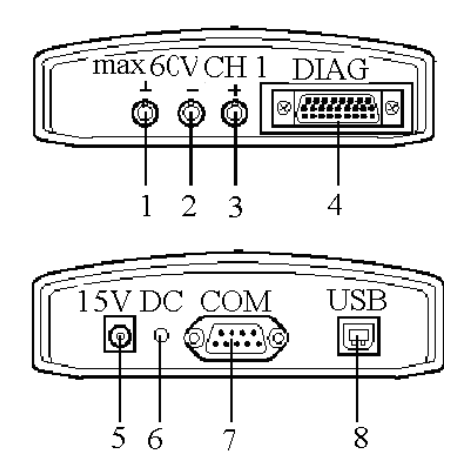

Рис. 6.2. Расположение соединительных контактных разъемов на сканере KTS 520: *1* – разъем заземления (черный); *2* – отрицательный разъем канала CH1 (синий); *3* – положительный разъем канала CH1 (желтый); *4* – диагностический разъем; *5* – разъем блока питания; *6* – индикатор готовности (LED); *7* – разъем RS 232 (последовательный интерфейс); *8* – разъем USB

Запрещается прокладывать любые неэкранированные диагностические провода в непосредственной близости от мощных источников помех таких, как, например, провод зажигания. Для передачи низкоуровневых сигналов высокоомного датчика необходимо использовать экранированный провод (дополнительное оборудование). Сканер KTS 520 используется только для работы с транспортным средством. Запрещается его использование для проведения измерений постоянного / переменного напряжения более 60 В. Если диагностический провод не подсоединен, то прежде чем приступать к выполнению любых измерений напряжения, сопротивления или силы тока, необходимо сначала осуществить соединение сканера с массой транспортного средства используя прилагающийся провод заземления. Если измерения выполняются без провода заземления, то может возникнуть опасное напряжение.

### **6.3. Определение местонахождения диагностического разъема**

С 2000 года, согласно директиве 98/69EG, все новые автомобили оборудуются единой системой самодиагностики OBD-II, что требует использования для всех автомобилей единого стандартного 16 контактного диагностического разъема (рис. 6.3). Диагностический разъем размещается в пассажирском салоне (обычно под приборной панелью) и обеспечивает доступ к системным данным. К такому разъему может быть подключен любой сканер.

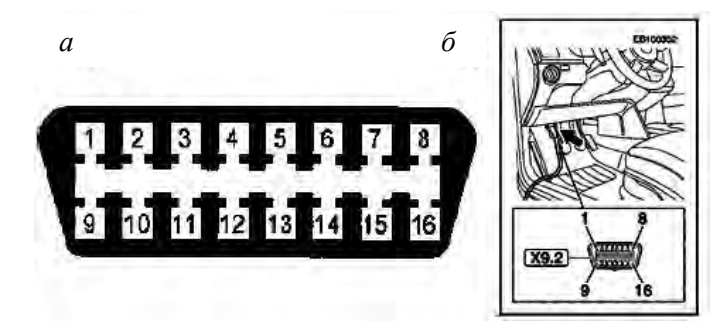

Рис. 6.3. Стандартный диагностический разъем:

*а* – разъем; *б* – расположение разъема в изучаемом автомобиле: *1*, *3*, *8*, *9*, *11*, *12*, *13* – незадействованные контакты разъема; *2*, *10* – шина передачи данных по стандарту SAE J 1850; *4*, *5* – заземление; *6*, *14* – шина передачи данных CAN по стандарту J 2284; *7* – K-линия передачи данных по стандарту ISO 9141; *15* –*L*-линия передачи данных по стандарту ISO 9141; 16 – напряжение аккумуляторной батареи

Подключаем сканирующий тестер к компьютеру. Включаем компьютер, на его рабочем столе нажимаем значок программы ESI[tronic] (рис. 6.4) и загружаем программу.

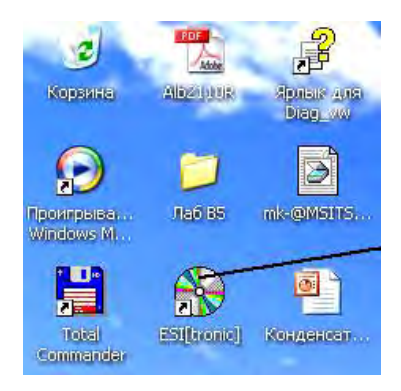

Рис. 6.4. Фрагмент рабочего стола:

Появляется окно идентификации автомобиля (рис. 6.5). Выбираем идентификацию (вид проверяемого средства, в данном случае автомобиль) *1*. Нажимаем вкладку «Наименование» *2*. Далее выбираем вид автомобиля – легковой *3*, вид привода – дизель *4*, марку – VW (YOLKSWAGEN) *5*, серию модели – Passat (3B6) Variant *6*, тип – Passat 1,9 TDI Variant *7*, характеристику двигателя –AVB *8*. Характеристика двигателя указана на левой стороне под капотом. Если необходимо, с помощью клавиши **F11** можно удалить все критерии поиска.

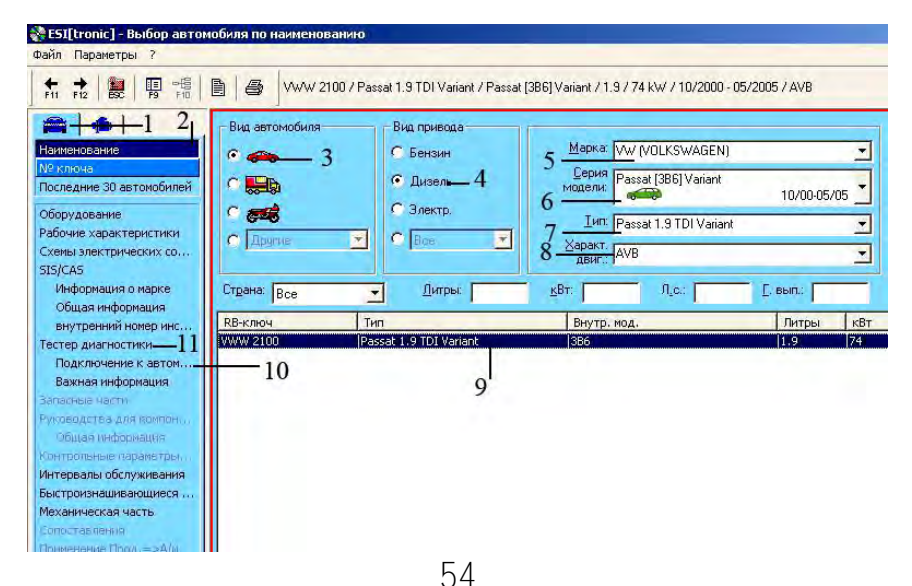

Рис. 6.5. Окно идентификации автомобиля

Нажимаем клавишу **Еnter** компьютера, появляются данные по модели *9*. Выбираем вкладку «Подключение к автомобилю» *10*.

Далее выбираем модель по году выпуска (рис. 6.6) – «VW Passat» 2001-02/2005 – и нажимаем мышкой на выбранную модель.

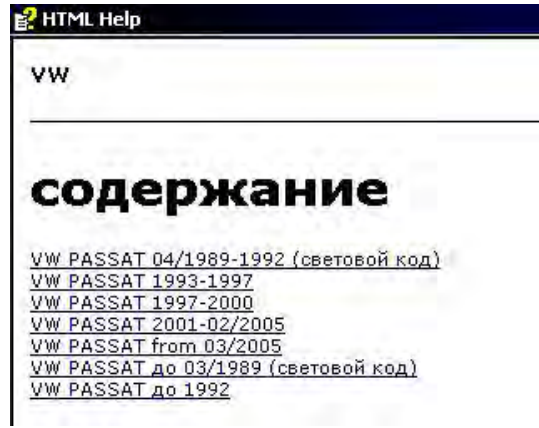

Рис. 6.6. Окно модели по году выпуска

На экране появляется рисунок с местоположением диагностического разъема данного автомобиля (рис. 6.7).

VW PASSAT 2001-02/2005

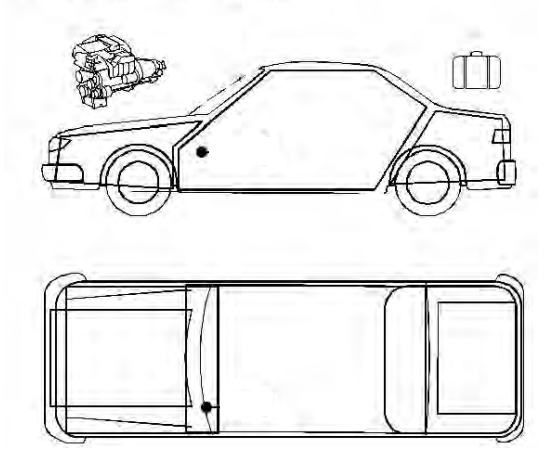

Рис. 6.7. Расположение диагностического разъема

Подключаем к диагностическому разъему вилку от сканера и включаем зажигание. Через меню «Тестер диагностики» *11* (см. рис. 6.5) входим в программу компьютерной диагностики и включаем режим диагностирования сканирующего тестера KTS-520, осуществляя поиск блока (блоков) управления.

# **6.4. Поиск действующего блока управления**

Включаем поиск действующих блоков управления или бортового компьютера и входим в меню электронного блока управления совместно с данным сканирующим тестером в соответствии с окном, указанным на рис. 6.8.

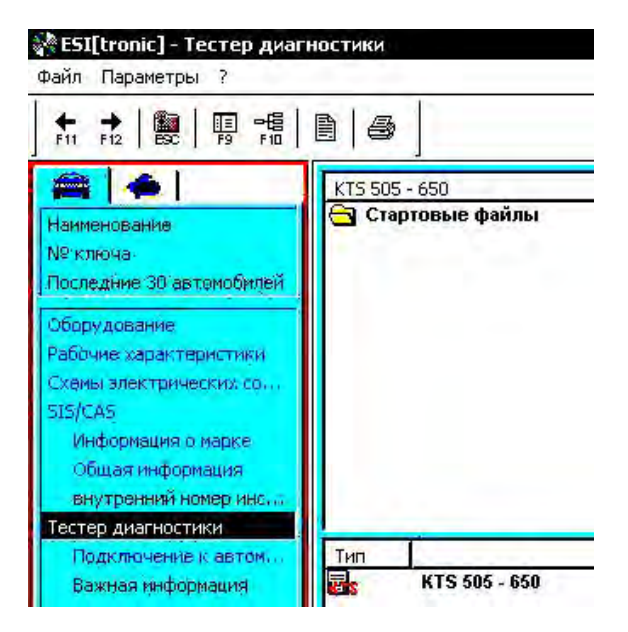

Рис. 6.8. Окно поиска электронного блока управления

Для появления окна нажимаем на значок ESI[tronic], расположенный в нижней левой части рабочего стола компьютера. Нажимам на вкладку «Тестер диагностики».

Производим идентификацию блока управления. Нажимаем два раза мышкой на вкладку KTS 505-650, при этом происходит поиск электронного блока (блоков) управления. Появляется окно (рис. 6.9).

| Тип привода                      |                       | Внимание! Точнее идентифицируйте вариант<br>автомобиля, используя << или >>. |                                                                                                    |               |           |  |  |
|----------------------------------|-----------------------|------------------------------------------------------------------------------|----------------------------------------------------------------------------------------------------|---------------|-----------|--|--|
| Бензиновые<br><b>С Дизельные</b> | Серия модели:<br>Tun: | ×,<br>Passat [3B6] Variant<br>Passal 1.9 TDI Variant<br>B                    |                                                                                                    | Питр:<br>kBr: | 1.9<br>74 |  |  |
| <b>Электрические</b>             | Обози, двиг.:<br>٠    | AVB                                                                          | 阌                                                                                                    | Il. c.:       | 101       |  |  |
|                                  | Обозначение           |                                                                              |                                                                                                    |               |           |  |  |
| Год вып.<br>Описание             |                       |                                                                              | 01/1988 - 08/1988<br>09/1988 - 03/1989<br>04/1989 - 12/1989<br>01/1990 - 12/1990<br>01/1991 - 07/1991<br>08/1991 - 12/1991<br>01/1992 - 12/1992<br>01/1993 - 08/1993<br>09/1993 - 12/1993<br>01/1994 - 12/1994<br>01/1995 - 02/1995 |               |           |  |  |

Рис. 6.9. Окно выбора года и месяца автомобиля

Выбираем 07/2003-12/2003, нажимая два раза мышкой на выбранное время выпуска автомобиля.

#### **6.5. Проверка систем управления автомобиля на наличие ошибок**

Нажимаем клавишу **F12**, при этом появляется ниже приведенное окно (рис. 7.10)

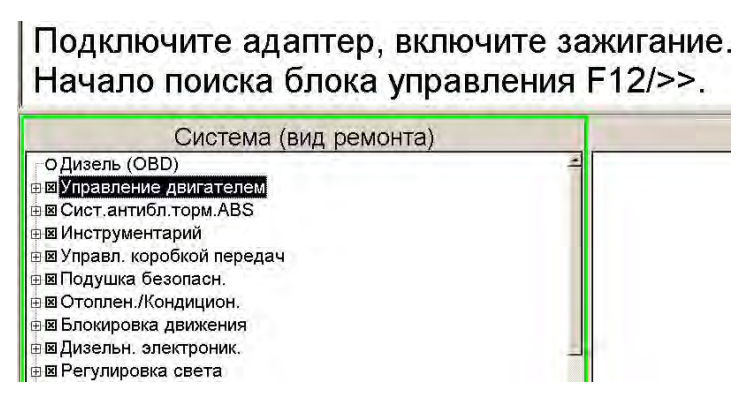

Рис. 6.10. Окно проверяемых систем управления.

Если проверяются все системы, переходим к проверке наличия ошибок всех систем, указанных в списке, нажимая клавишу **F12**. При определении ошибок конкретной системы необходимо нажать два раза клавишу **F7** с интервалом в 1 с. На экране при этом происходит стирание маркеров (крестиков), чтобы не проверялись все системы.

Мышкой выбираем проверяемую систему, например, управление двигателем. Нажимаем на клавишу **F12**, при этом происходит проверка наличия ошибок в проверяемой системе (рис. 6.11). При этой проверке зажигание должно быть включено.

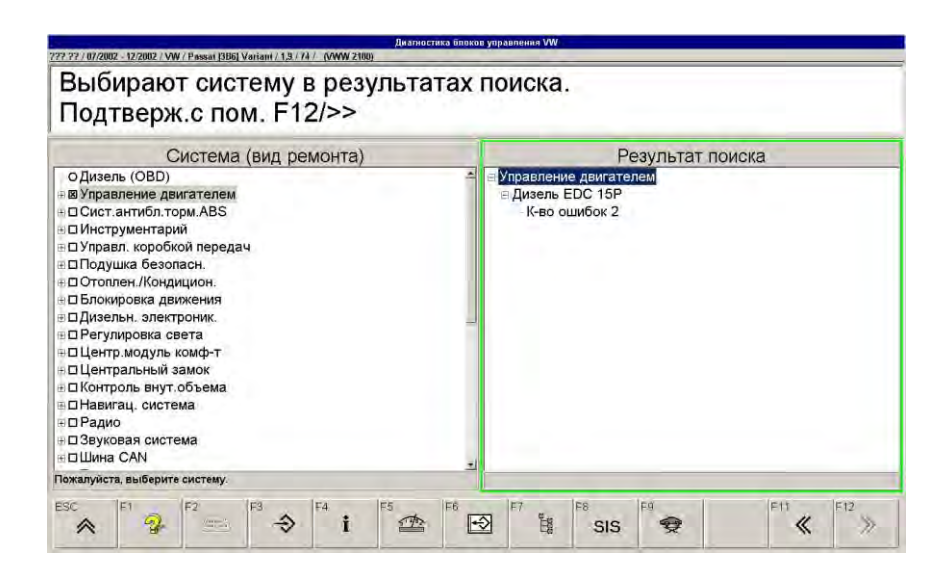

Рис. 6.11. Окно наличия ошибок проверяемой системы

Далее нажимаем «Количество ошибок» и затем на клавишу **F12**, при этом появляется окно функций (рис. 6.12).

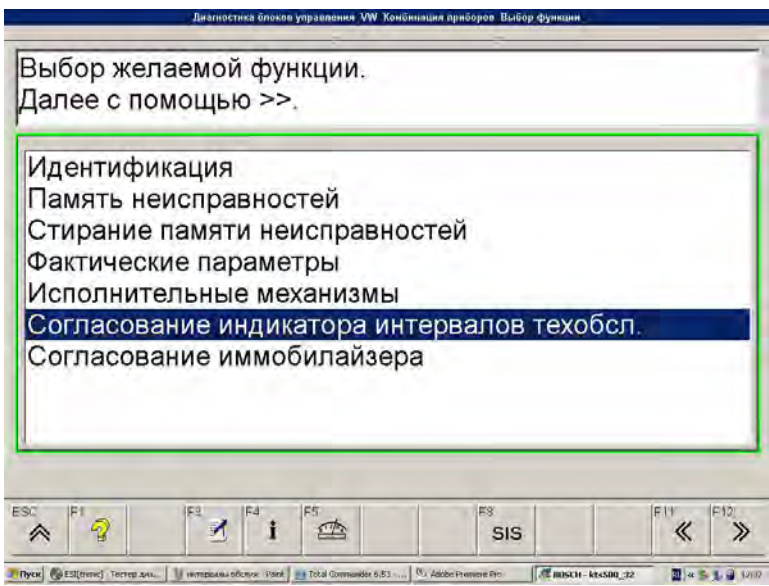

Рис. 6.12. Окно функций

Выбираем функцию «Память неисправностей» нажимаем **F12**. На экране высвечиваются ошибки (рис. 6.13)

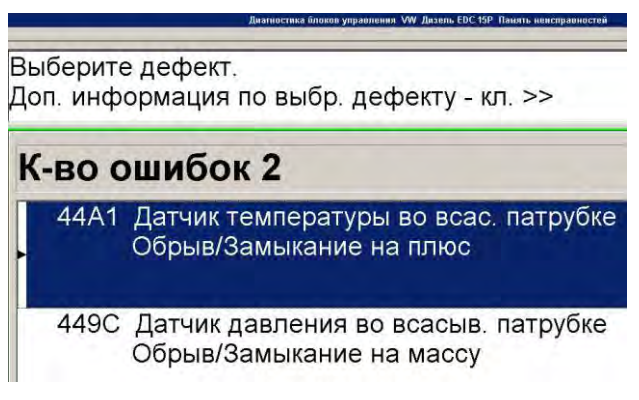

Рис. 6.13. Окно ошибок

Два раза с помощью мышки нажимаем на неисправность, по которой можно получить дополнительную информацию, при этом появляется нижепредставленное окно (рис. 6.14).

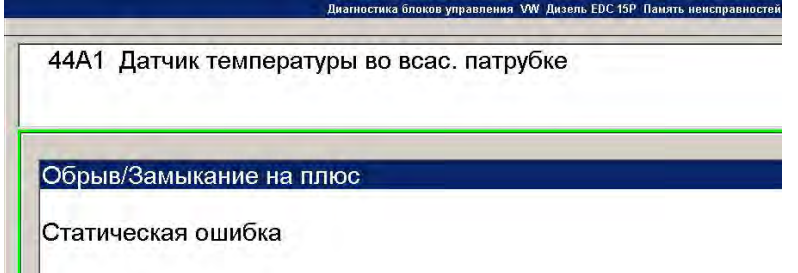

Рис. 6.14. Окно причины неисправности

Ошибки могут быть статическими и спорадическими. *Статическая ошибка* – это явная постоянно присутствующая ошибка (неисправность). Она стирается из памяти неисправностей только после устранения неисправности. *Спорадическая ошибка* – это случайная ошибка, которая может появляться и исчезать (например, напряжение АКБ). Такая ошибка исчезает после стирания ошибок без устранения неисправности.

При наличии ошибок и после устранения неисправности стираем их. Для этого входим в окно функций (см. рис. 6.12), нажимаем на клавишу **F11** и выбираем функцию «Стирание памяти неисправностей», и далее **F12**. Возвращаемся назад с помощью клавиши **F11** и повторно проверяем наличие ошибок.

### **6.6. Переустановка интервалов технического обслуживания**

Современные автомобили имеют встроенные индикаторы очередного технического обслуживания, которые предупреждают водителя о необходимости выполнения ТО. После выполнения обслуживания необходимо с помощью сканера сбросить предыдущие данные по необходимости обслуживания и ввести новые.

Входим в окно наличия ошибок проверяемой системы (см. рис. 6.11). Сбрасываем выделенные системы двукратным нажатием на **F7**. Выбираем вкладку «Инструментарий» и нажимаем **F12**. После этой операции проверяется работоспособность составляющих щитка приборов. По окончании проверки и устранения при необходимости неисправностей нажимаем на «Количество ошибок» и **F12**. Далее выбираем функцию «Согласование интервалов технического обслуживания». После нажатия **F12** появляется окно корректирования вида обслуживания (рис. 6.15).

![](_page_61_Picture_1.jpeg)

Рис. 6.15. Окно корректирования вида обслуживания

Выбираем определенный вид обслуживания после его проведения и стирания кода ошибки, устанавливаем периодичности до очередного вида обслуживания, например, замены масла.

### **6.7. Проверка подсистем и отдельных элементов систем в режиме «Фактические величины»**

Этот режим используется для проверки отдельных фактических величин при работе систем автомобиля, например, частоты вращения коленчатого вала двигателя, температуры охлаждающей жидкости, для того чтобы сравнить полученные параметры с нормативными значениями. Одновременное количество измеряемых параметров не должно превышать четыре.

Выходим в меню функций электронного блока управления нажимая вкладку в окне функций «Фактические параметры» (см. рис. 6.12). Для этого нажимаем на «Количество ошибок» и **F12** (см. рис. 6.11). Выбираем проверяемые параметры (рис. 6.16).

![](_page_62_Picture_38.jpeg)

Рис. 6.16. Окно измеряемых параметров двигателя

Нажимаем клавишу **F12**. В появившемся окне отображаются численные значения проверяемых параметров (рис. 6.17)

![](_page_62_Picture_39.jpeg)

Рис. 6.17. Окно численных значений проверяемых параметров

При наличии нормативных данных сравниваем их с полученными для уточнения возникших неисправностей.

Для этого выбираем конкретный проверяемый параметр, например, «Количество впрыскиваемого топлива» (рис. 6.18), и вызываем окно сравнения полученных параметров с нормативными.

![](_page_63_Picture_3.jpeg)

Рис. 6.18. Окно численного значения проверяемого параметра

Входим в программу SIS/CAS. Нажимаем вкладку «Двигатель», затем «Руководство по поиску неисправностей», «Самодиагностикаобзор», «Диагностический тестер с CAS», «Фактические параметры», «Количество впрыскиваемого топлива». При появлении окна (рис. 6.19) нажимаем значок «Факт: mg/H»

![](_page_64_Picture_0.jpeg)

Рис. 6.19. Окно сравнения фактических параметров с нормативными

Выведенные фактические параметры и результаты измерений автоматически сравниваются с заданными параметрами из руководства SIS и выделяются соответствующим цветом: значения в заданном диапазоне выделяются зеленым цветом на белом фоне, а значения вне заданного – черным цветом на красном фоне.

Для более точного определения функционирования параметров можно воспользоваться функцией режима графопостроения. Для этого нажимаем клавишу **F6** и на экране появляются графики работы проверяемых параметров (рис. 6.20).

![](_page_65_Picture_17.jpeg)

Рис. 6.20. Окно проверки параметров в режиме графопостроения

Если получаемые данные имеют небольшой разброс можно произвести масштабирования, нажав на клавишу **F6** (рис. 6.21).

| 84             |
|----------------|
| F <sub>5</sub> |

Рис. 6.21. Окно масштабирования

Таким же образом можно проверять и другие системы, например АБС (рис. 6.22).

![](_page_66_Picture_3.jpeg)

Рис. 6.22. Окно выбора проверяемого параметра тормозной системы

![](_page_67_Figure_0.jpeg)

Для проверки датчика давления нажимаем на педаль тормоза и наблюдаем за изменением давления в системе гидропривода (рис. 6.23).

Рис. 6.23. Окно проверки давления в тормозной гидравлической системе

#### **6.8. Проверка исполнительных механизмов**

Такая проверка выполняется с целью имитации (активации) работы исполнительных механизмов, которую выполняет сканирующий прибор. Имитация выполняется в случае неуверенного определения неисправности исполнительного механизма. Если при имитировании того или иного исполнительного механизма он не работает, значит неисправность определена точно, в противном случае определение неисправности некорректное. Отдельные производители сканирующих приборов вносят в их функцию имитацию работы расширенного диапазона, например имитацию работы системы пневмоподвески по команде компьютера, имитацию датчика положения подачи топлива. При этом автомобиль приподнимается за счет срабатывания пневмоподвески, частота вращения коленчатого вала изменяется аналогично тому, как при нажатии на педаль подачи топлива.

Возвращаемся к меню функций электронного блока управления. Выбираем функцию «Исполнительные механизмы» (см. рис.6.12). Нажимаем клавишу **F12** и снова **F12**. Появляется окно (рис. 6.24). Нажимаем на клавишу F2 для выбора проверяемого механизма

![](_page_68_Picture_1.jpeg)

Рис. 6.24. Окно тестирования исполнительных элементов системы управления двигателем

Для проверки исполнительных механизмов следует запустить двигатель, выключить зажигание и через 20 с снова включить зажигание. Работа исполнительных механизмов может производиться как при работающем, так и при неработающем двигателе. В первом случае можно отследить работу по характерным шумам и по внешнему проявлению работы исполнительных механизмов (щелчки включения-выключения реле, срабатывания двигателей, свечения лампочек и т. д.), во втором случае – работоспособность по изменению выходных параметров (частоты вращения коленчатого вала, содержания токсичных компонентов в отработавших газах и т. д.)

#### **6.9. Проверка электрических параметров отдельных механизмов и систем**

На панели окна компьютера нажимаем клавишу **F5**. Появляется окно проверяемых электрических параметров (рис. 6.25).

Выбираем проверяемые электрические параметры (напряжение, сопротивление, силу тока), предел измерений либо автоматический выбор, либо желаемый, например, от 200 мV до 5V. Аналогичные операции производим и для остальных измерений. При проверке напряжения необходимо предварительно зафиксировать вид напряжения постоянное – ДС или переменное – АС.

![](_page_69_Picture_58.jpeg)

Рис. 6.25. Окно проверяемых электрических параметров

Подключение проводов к сканеру для измерения параметров осуществляется согласно рис. 6.2.

## **6.10. Дополнительная информация**

*Поиск оборудования***.** После определения конкретной неисправности в случае необходимости можно произвести поиск и заказ неисправного оборудования. Вызываем программу ESI[tronic], для появления окна нажимаем на соответствующий значок (рис. 6.26).

![](_page_70_Picture_63.jpeg)

Рис. 6.26. Окно поиска и заказа оборудования

Эта справка для автомобиля показывает все системы, узлы и изделия, установленные в автомобиле:

- информацию об особых признаках изделий;
- информацию по ограничениям для монтажа;
- № заказа Bosch;
- изображения изделий.

Для выбранного изделия можно:

- вызвать информацию из строки навигации;
- вызвать непосредственную информацию с помощью

функ-циональных клавиш **F1-F8**;

- вызвать меню печати;
- рабочую карточку можно обработать или отослать

на склад товаров для заказа деталей.

Для выбора конкретной детали выделяем ее мышкой, после чего нажимаем **F8**. На окне монитора появляются данные по выбранной детали, например, ее номер и характеристики.

*Вызов руководства по демонтажу и установке отдельных агрегатов или деталей***.** Программа SIS/CAS позволяет вызывать руководство по демонтажу и установке отдельных агрегатов или деталей. Нажимаем на вкладку SIS/CAS. Выбираем соответствующую систему, например, «Управление двигателем». Нажимаем вкладку «Руководство по демонтажу и установке» EDC 15P 22.3 (рис. 6.27).

![](_page_71_Picture_52.jpeg)

Рис. 6.27. Окно вызова руководства по демонтажу и установке Выбираем интересующую технологию, например, замену ремня ГРМ и последовательно знакомимся с технологией (рис. 6.28).
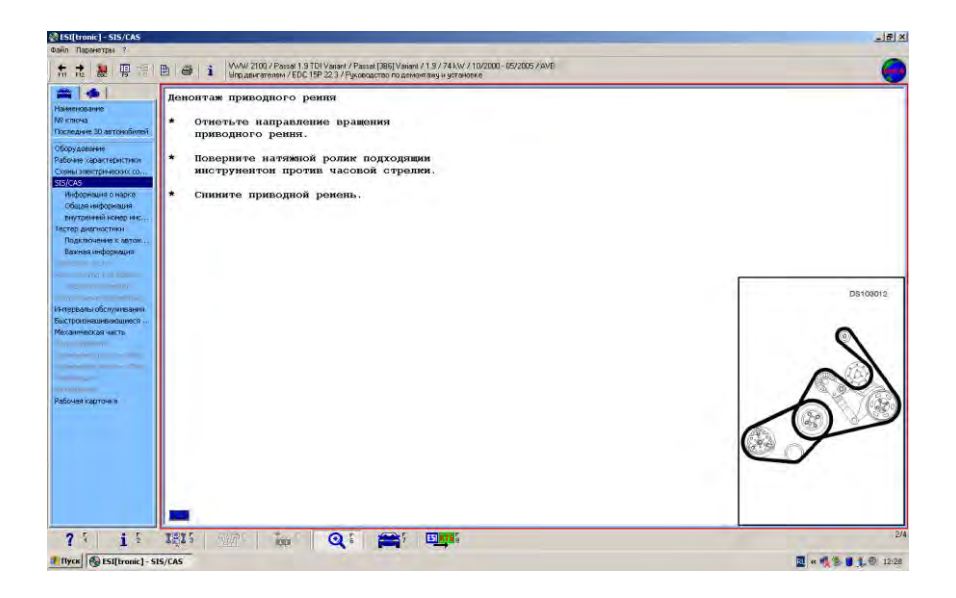

Рис. 6.28. Окно технологии замены ремня ГРМ

*Электрические схемы***.** Если имеются трудности в определении месторасположения разъема или датчика можно вызвать меню «Схемы электрических соединений» и выбрать интересующую схему, по которой определяется месторасположение нужного датчика (рис. 6.29). При этом интересующий датчик или разъем будет высвечиваться красным цветом.

Можно также найти общие схемы электрических или пневматических соединений. Для этого входим в программу SIS/CAS, нажимая соответствующую вкладку, затем «Двигатель», «Управление двигателем», «Руководство по поиску неисправностей» и выбираем необходимую схему.

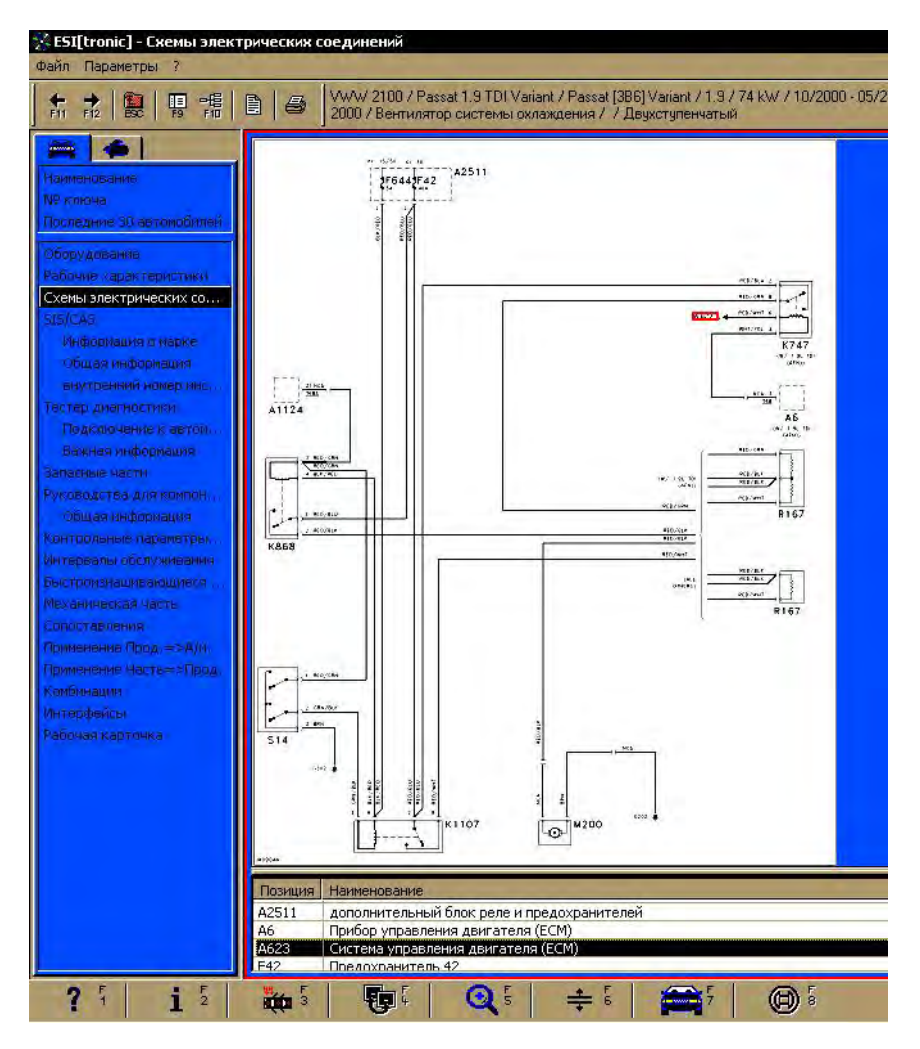

Рис. 6.29. Окно электрической схемы

## **6.11. Результаты измерений**

В процессе работы следует неукоснительно выполнять требования программы, а также заносить результаты измерений в таблицу, форма которой представлена ниже.

Таблица

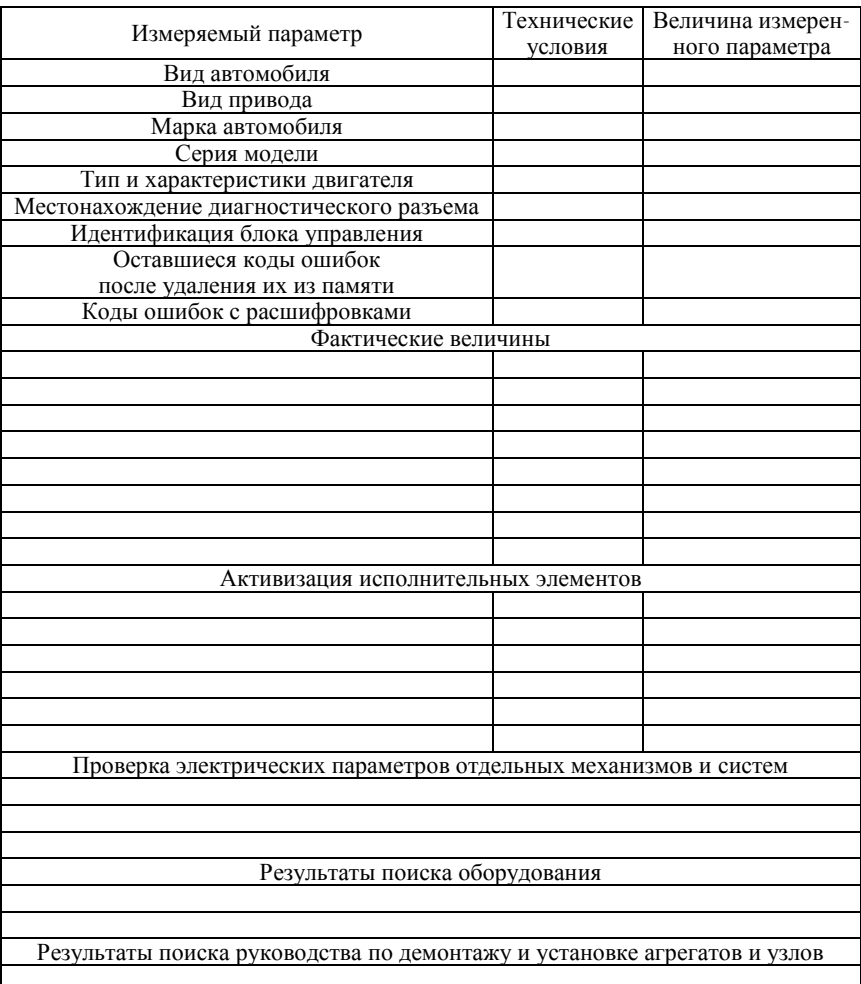

## Результаты измерений

75

Результаты просмотра электрических соединений

Заключение о техническом состоянии автомобиля:

С о д е р ж а н и е

В в е д е н и е

**Лабораторная работа № 5. Устройство силового агрегата автомобиля «VW Passat B5»**

Лабараторная работа № 6. Диагностирования электронных систем управления автомобилем «VW Passat B5» выпуска 2001-2006 года

Учебное издание

## **ОБСЛУЖИВАНИЕ И РЕМОНТ ЛЕГКОВЫХ АВТОМОБИЛЕЙ**

Лабораторный практикум для студентов специальностей 1-37 01 06 «Техническая эксплуатация автомобилей» и 1-37 01 07 «Автосервис»

В 3 частях

Часть 3

## **УСТРОЙСТВО, ТЕХНИЧЕСКОЕ ОБСЛУЖИВАНИЕ И ДИАГНОСТИРОВАНИЕ АВТОМОБИЛЕЙ С ЭЛЕКТРОННЫМИ СИСТЕМАМИ УПРАВЛЕНИЯ**

Составители: **САВИЧ** Евгений Леонидович **ГУРСКИЙ** Александр Станиславович

*Редактор Т. В. Кипель* Компьютерная верстка *Д. К. Измайлович*

Подписано в печать 25.06.2012. Формат 60×84  $^1$ /8. Бумага офсетная. Ризография. Усл. печ. л. 4,01. Уч.-изд. л. 3,14. Тираж 50. Заказ 369.

Издатель и полиграфическое исполнение: Белорусский национальный технический университет. ЛИ № 02330/0494349 от 16.03.2009. Пр. Независимости, 65. 220013, г. Минск.